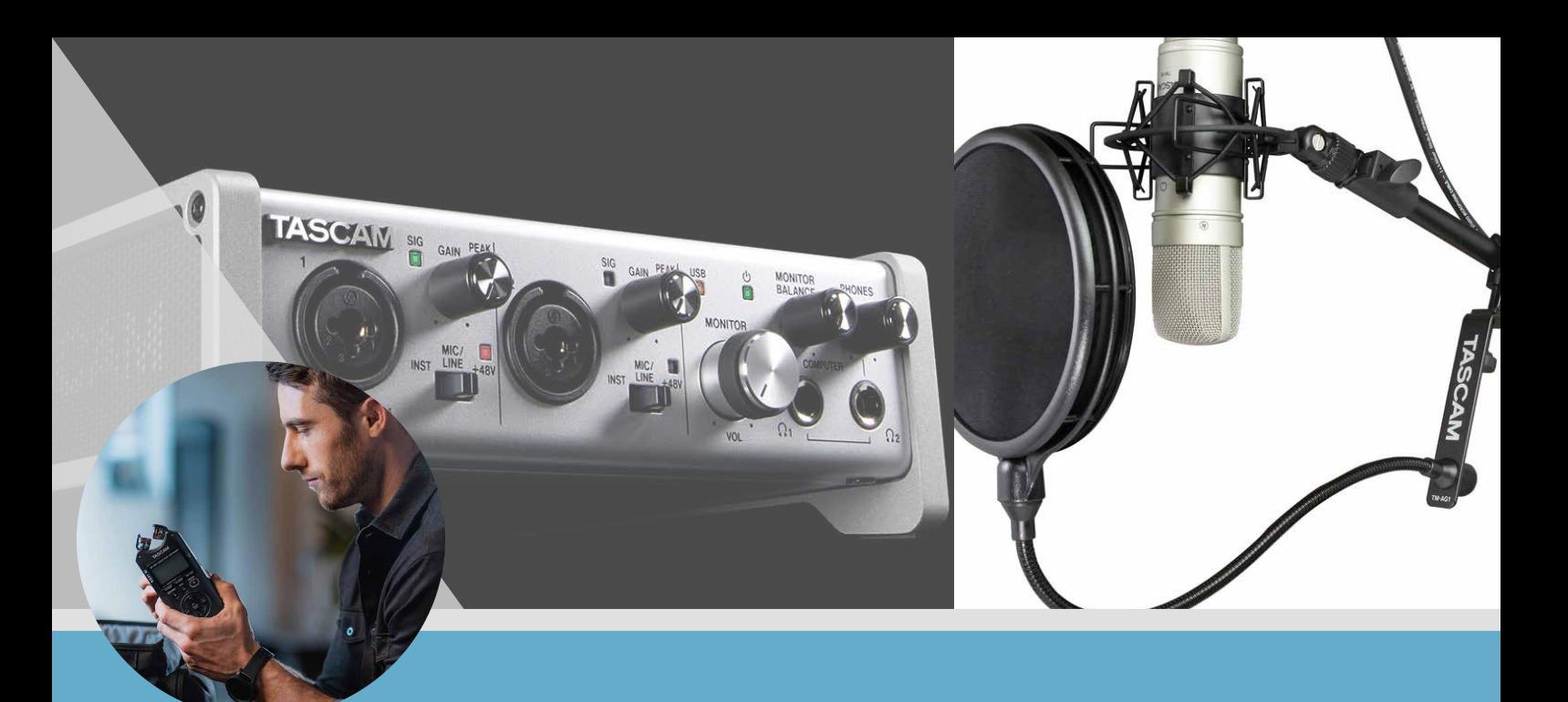

# TASCAMナレーション在宅録音ガイド ~ナレーションをクリアに録音しよう~

最近、音声のみの動画や『audiobook』などの「聞く本」、スマホ一台で簡単に収録・放送が出来る事が魅力の 「声のブログ」と呼ばれる『 Voicy』や、誰もが簡単に配信出来る 『spoon』などの声が主役になるアプリが人気を 集めています。TASCAMでナレーションや読み上げなど声の収録のクオリティをワンランク上げてみませんか!

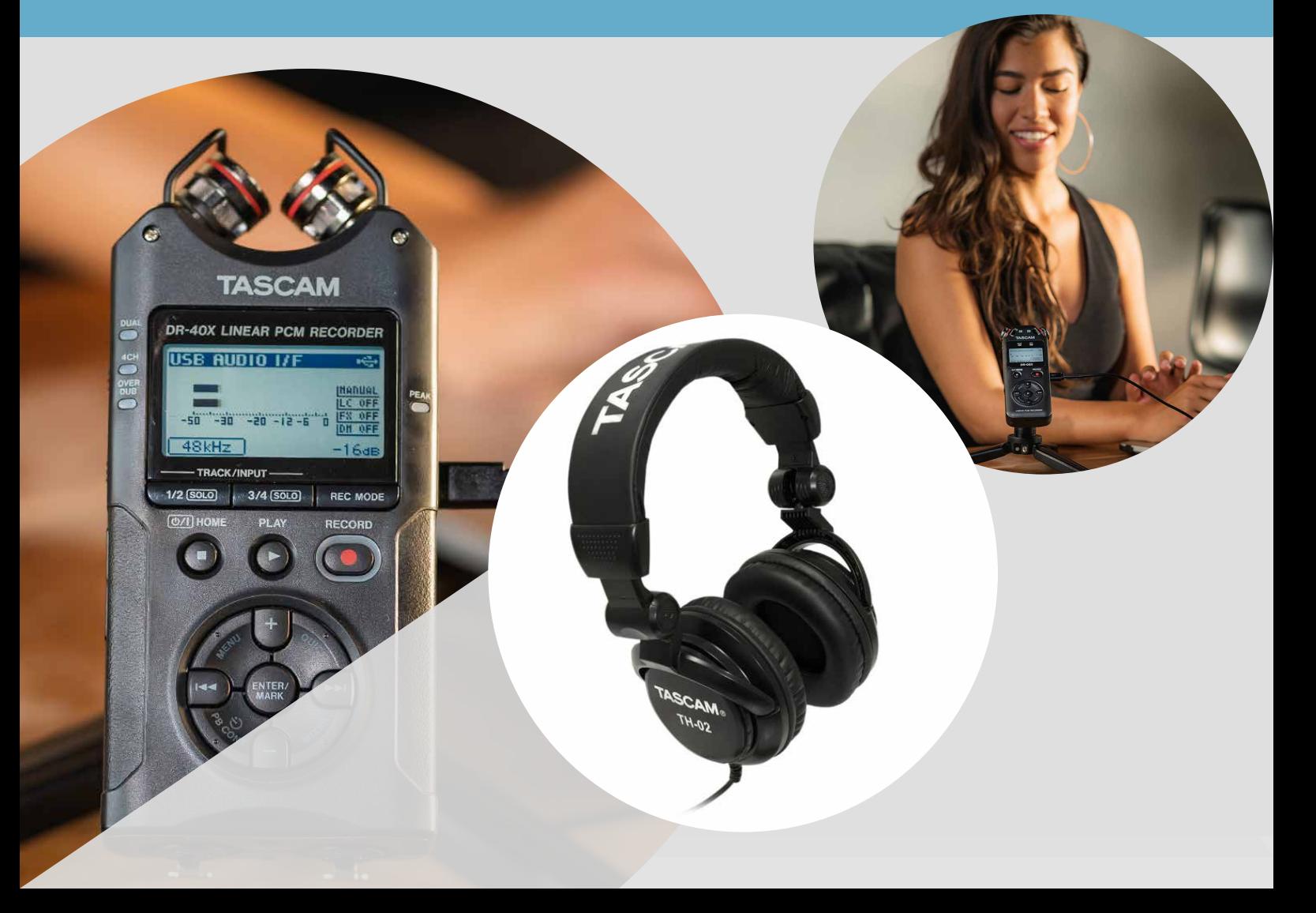

# TASCAMナレーション在宅録音ガイド

### ~ナレーションをクリアに録音しよう~

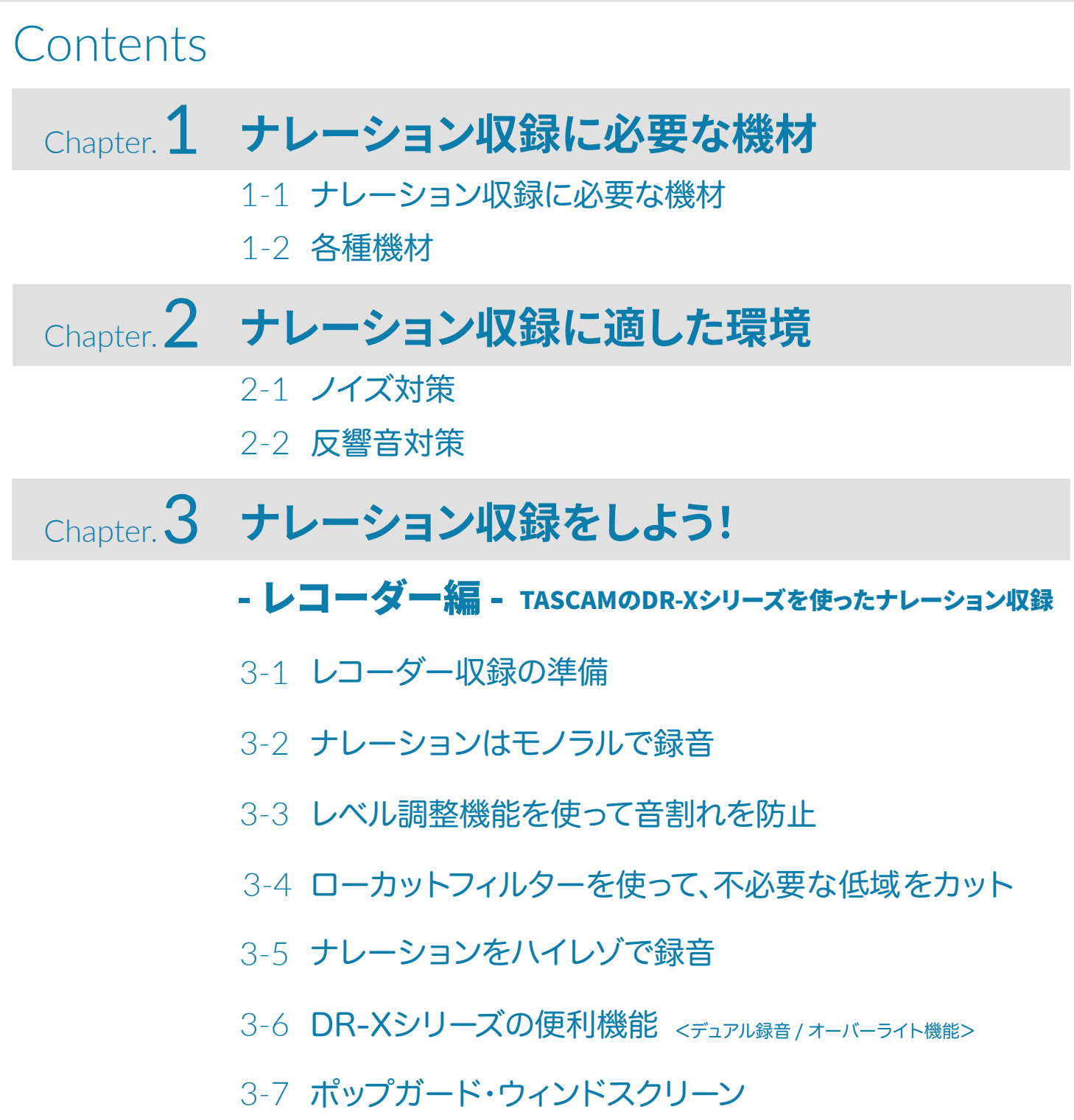

### Chapter. 4 ナレーション収録をしよう!

#### - パソコン編 - Audacityを使って行うナレーション収録

- 4-1 パソコン収録の準備
- 4-2 マイク
- 4-3 オーディオインターフェース
- 4-4 Audacityでナレーションを収録
- 4-5 コンプレッサー・イコライザー・ノーマライズ(レベル調整)
- 4-6 書き出し
- 4-7 Audacityの機能をご紹介

### Chapter. 5 ナレーション収録をしよう!

- スマートホン編 - DR-XシリーズとiPhoneを使って行うナレーション収録

- 5-1 設定
- 5-2 ボイスメモでナレーションを収録

### Chapter. 6 ナレーション収録をしよう!

- スマートホン編 iXZとAndroidを使って行うナレーション収録
- 6-1 設定
- 6-2 WavePadでナレーションを収録
- 6-3 WavePadで出来る事の一部をご紹介
- 6-4 他にもナレーション収録で使えるアプリのご紹介

### ナレーション収録に必要な機材

1-1

− ナレーション収録に必要な機材 −

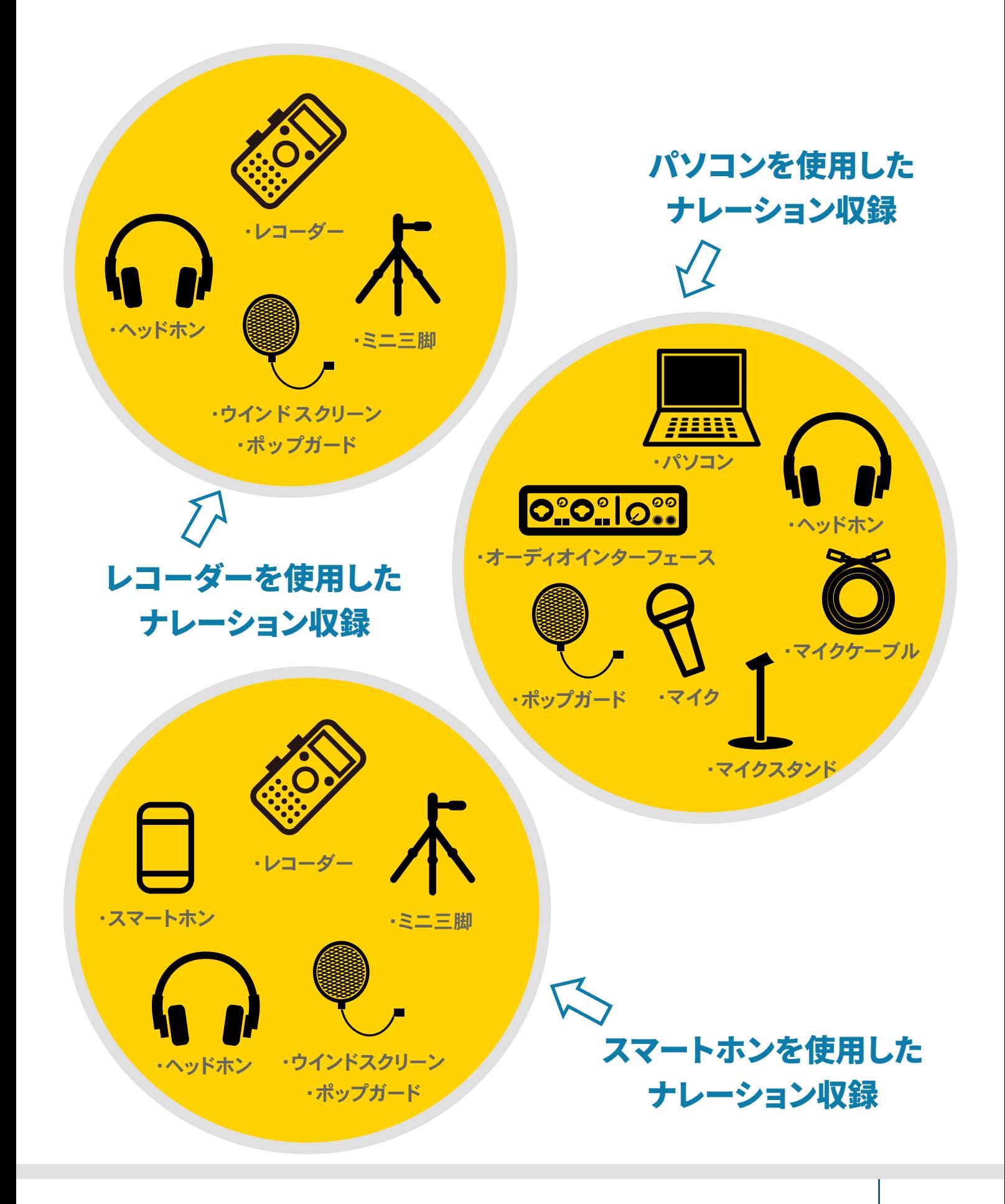

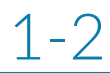

レコーダー

無指向性ステレオ コンデンサーマイク搭載。 DR-05X 200

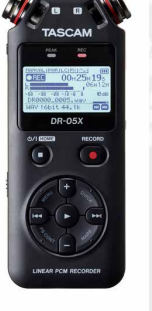

A/B、X/Y方式切り替え可 能な可動式指向性ステレ オコンデンサーマイク搭 載。

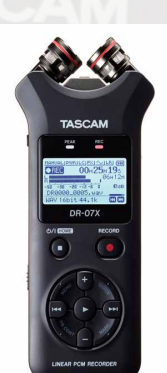

DR-07X DR-40X

A/B、X/Y方式切り替え可 能な可動式指向性ステレ オコンデンサーマイク搭 載。外部マイク入力およ び+4dBuラインレベルの 入力に対応。

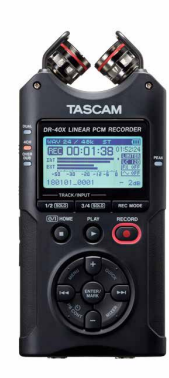

 3モデル共に高音質ステレオマイクを搭載し、24bit/96kHzのハイレゾレコーディングが可能な2イン/2アウトのUSB オーディオインターフェース機能があります。Windows、MacのほかiOSにも対応しており、USBマイクとしても機能 するので、インターネット配信やポッドキャストを手軽に収録可能です。「DRシリーズ」に大幅な機能を加えた『DR-X シリーズ』は録音に必要な全てのニーズを満たすだけでなく、オーディオインターフェース機能により、配信や収録に も最適なデバイスとして生まれ変わりました。

各 種 機 材

https://tascam.jp/jp/category/155

オーディオインターフェース SERIES 102i

 充実した内蔵エフェクター/ミキサー機能に加え、音楽 制作ワークフローに必要なエフェクターをバンドル。iPad などのモバイルデバイスのほか、ホームレコーディング、スタ ジオレコーディング、ライブレコーディングなどあらゆる環 境に対応します。 テーブルトップでの使いやすさを考慮し たアングルや、操作性の良いラージノブなど、ストレスフリ ーなオペレーションを実現します。

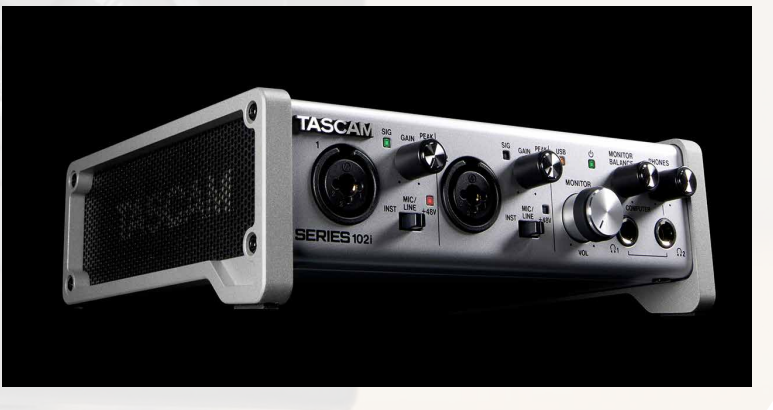

https://tascam.jp/jp/product/series\_102i/top

マイク TM-80

 ボーカルをはじめ、アコースティックギターや管楽器の 収音、ドラムのオーバーヘッドなど様々な収録用途で使 うことができる、18mmのアルミダイヤフラム(振動板)を 持つレコーディング用コンデンサーマイクです。振動を吸 収するサスペンション、ケーブル、卓上マイクスタンドがセ ットになっており、はじめて購入するコンデンサーマイク として最適です。色は、シルバーの「TM-80」およびブラ ックの「TM-80(B)」をラインナップしています。

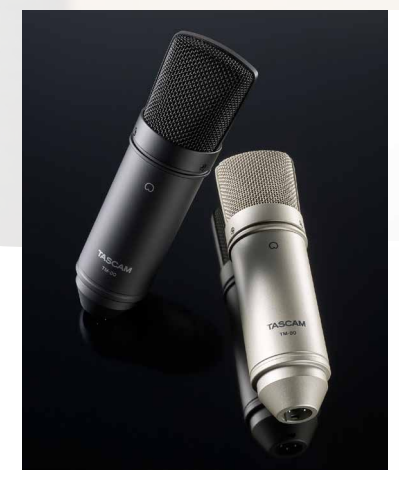

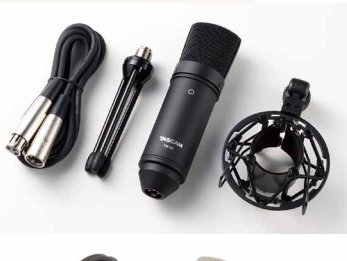

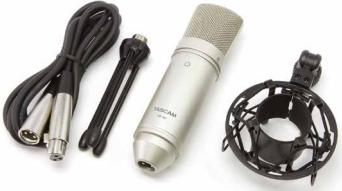

https://tascam.jp/jp/product/tm-80/top

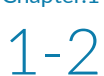

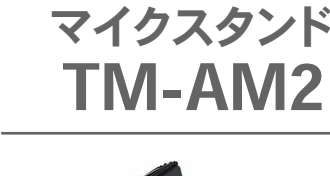

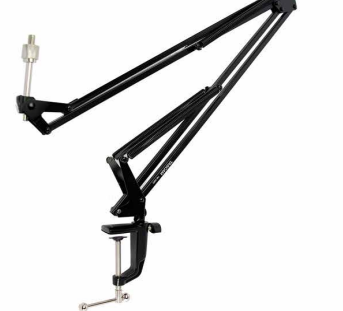

 TM-AM2は、部屋での音楽制作やインターネット生放送 など、スタンドを常設する必要がある環境に最適なブーム アームタイプのマイクスタンドです。一般的なマイクスタン ドのように床や机にスペースを作る必要がなく、パソコンを 設置している部屋のデスクに気軽に設置することができま す。520mmのアーム部分はスプリングによって、好きな位置 に固定することができます。

マイクスタンド マイクケーブル TM-AM2 TI-M0300

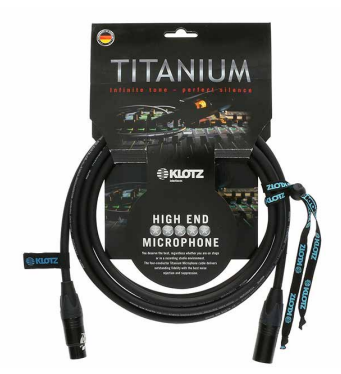

 人間の声における繊細なニュアンス、歌声に宿る魂やその 感情の深さまで余すところなくリスナーに伝えるためKLOTZ が持つ最高峰の技術を投入し開発されたマイクロホンケーブ ル。それが『TITANIUMシリーズ』です。

https://tascam.jp/jp/product/tm-am2/top https://tascam.jp/jp/category/klotz\_mic\_cable

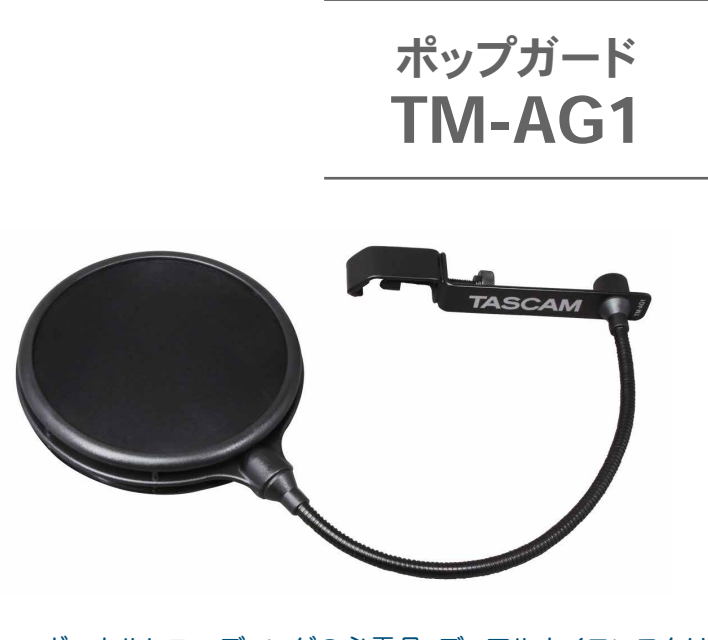

 ボーカルレコーディングの必需品。デュアルナイロンスクリ ーンとサイドエアダクトによって効果的にポップノイズを低減 するポップガードです。

https://tascam.jp/jp/product/tm-ag1/top https://tascam.jp/jp/category/r2

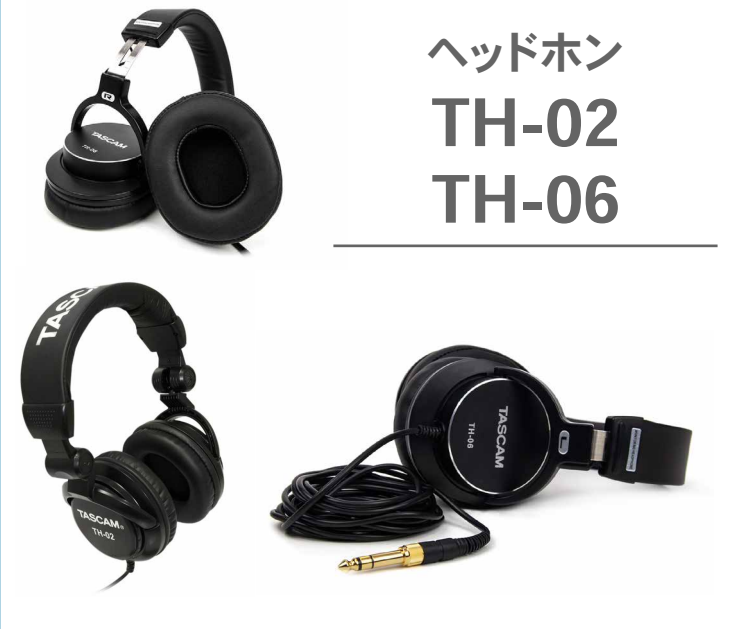

 TH-02は、自宅での音楽制作に最適な密閉型のステレ オモニターヘッドホンです。折り畳み構造、90度回転可能 なイヤーカップで、持ち運びにも便利です。

 TH-06は、強化された低周波数レスポンスの調整によ り、広いダイナミックレンジと明瞭なサウンドを実現します。

### ナレーションに適した環境

これまでレコーディングは防音設備が整ったスタジオで行われていましたが、 自宅での収録も非常に増えています。 自宅で収録する際に、気を付けておきたいポイントをまとめました。

2-1

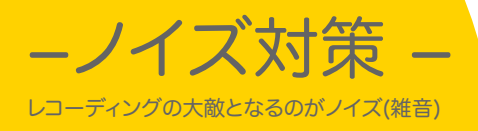

#### 自宅でナレーションを録音するときに問題になるノイズ対策と防音のコツ

- 静かな部屋と場所をえらびましょう
	- ・常時電源が入っている冷蔵庫等の音が出ている物がある部屋を避ける
	- ・外の音が入りやすい窓際での録音は避けましょう

マイクが拾うノイズを抑えましょう

- ・パソコンやハードディスク等の音を出来るだけ拾わないように マイクとの距離を取りましょう
- ・エアコンや空気清浄機、扇風機等は電源を切りましょう

・紙原稿がある場合はページをめくる音に気をつけマイクとの距離を取りましょう

・体を動かした時に擦れる音が出てしまう服は避けましょう

- 自ら発生するノイズを抑えましょう
	- ・発声する際に出る「ネチャ」「ピチャ」等のリップノイズを 出さない工夫をしましょう

・マイクに風や息があたった時に発生する「ボフッ」という 吹かれ音を録音しないように、ポップガードを使いましょう

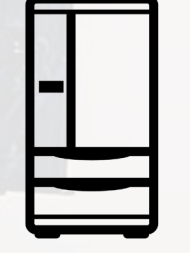

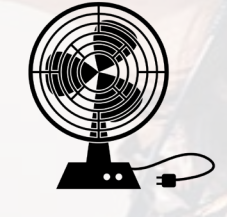

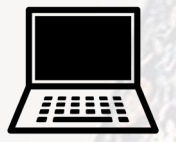

https://tascam.jp/jp/product/tm-ag1/top

リップノイズを抑える ちょっとしたコツ ・口の中の粘り気を抑えるために『歯磨き』 ・唇の潤いを良くするために『リップクリーム』 ・飲み物はお茶やジュースは避けて『お水』 ・空腹は避けて収録30分前迄に軽く『食事』

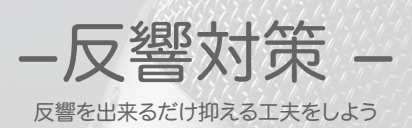

#### デッドな空間を作ってナレーション録音をするコツ

- ・ 厚手のカーテンやカーペットで部屋鳴りを抑えましょう 部屋の反響は、カーテンを閉めたり、カーペットや毛布等を床に敷く事で抑える事が出来ます。 更に、繊維の密度が濃くて厚手なカーテンや、吸音タイプの防音カーテンを使う事で吸音する 性能が高まります。また、カーテンは重さがあれば空気の振動をより抑えられます。
- ガラス等硬い面は音を跳ね返すので近くで録音せず、バスタオル等で覆ったり ・ テーブルとマイクスタンドの間にタオルを敷いてみましょう

マイクとの距離が離れ過ぎないようにしましょう※近づき過ぎも注意  $\bullet$ マイクとの適切な距離は15cm〜30cmほどです。 マイクと離れ過ぎると、部屋の余計な反響やノイズが入りやすくなります。 逆に、マイクに近づき過ぎると低音が強調される"近接効果"という現象 が起きます。ナレーションに至っては、近接効果による低音の膨らみ 過ぎは、クリアな音声収録の邪魔になってしまいます。

・リフレクションフィルターを使ってみましょう

リフレクションフィルターでマイクを囲むことによ って、部屋の不必要な響きや空調ノイズ等を低減し て、クリアな音声の収録が出来ます。 マイクの周りを反響の少ない吸音材で取り囲むこ とで、コンパクトなナレーション環境を作る事が出 来ます。

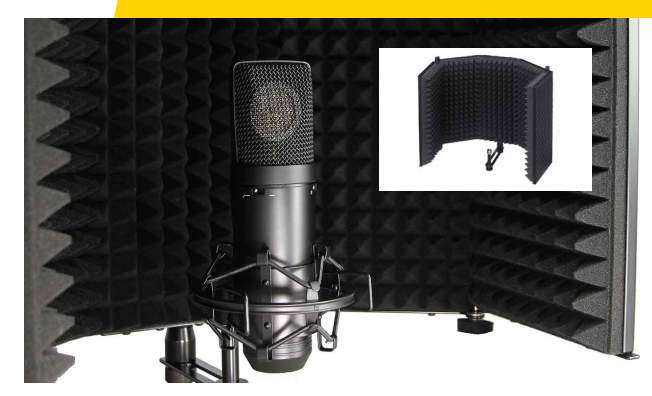

https://tascam.jp/jp/product/tm-ar1/top

### ナレーション収録をしよう!

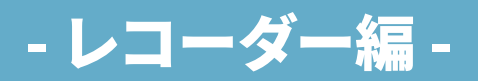

# − レコーダー収録の準備 −

chapter.3 ファイル アイディスク しょうしょう しょうしょう しょうしょうしょう しゅうしょうしょうしょう しゅうしょうしょうしょう しゅうしょうしょう

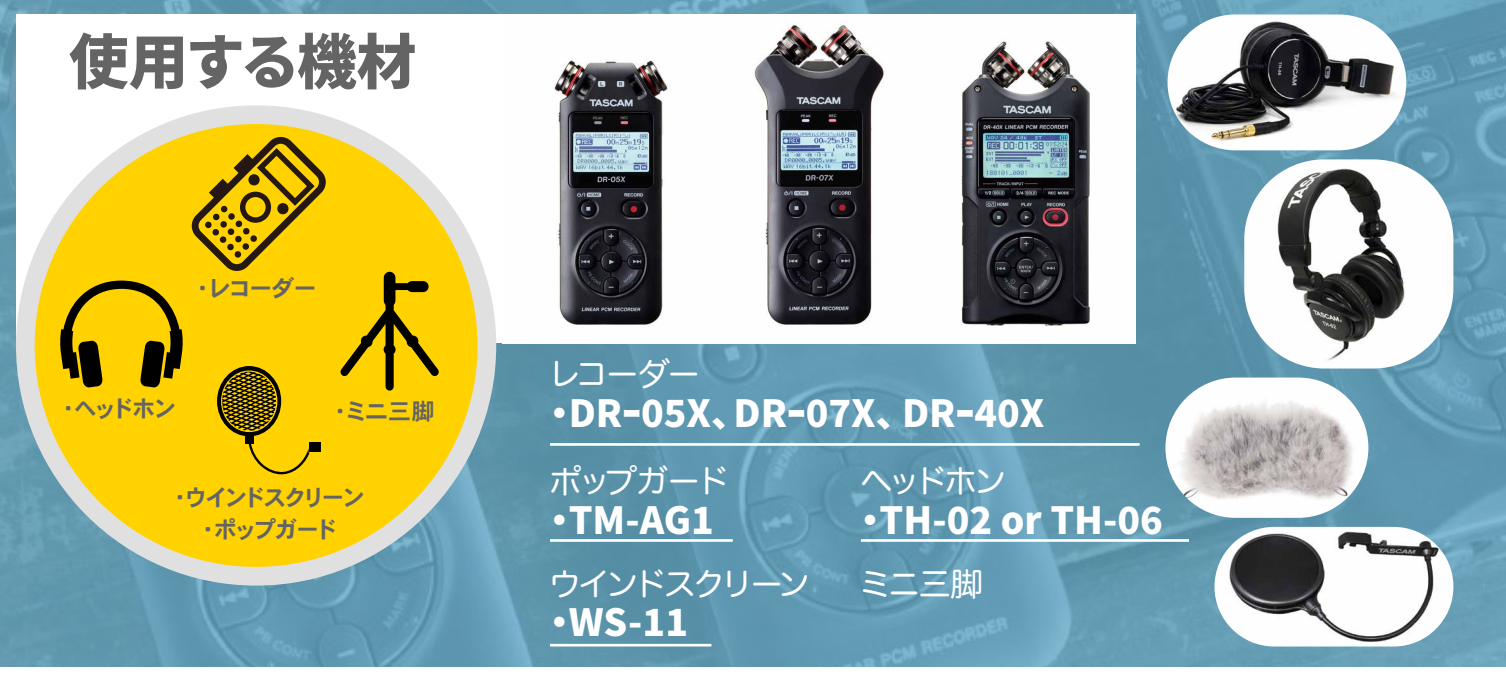

### 電池・電源

3-1

電池はアルカリ電池・ニッケル水素電池どちらも使用可能です。 DR-40Xは3本、DR-05X、DR-07Xは2本。電池のほかに、 USBバスパワー、別売りACアダプター(PS-P520E)でも駆動。

### 記録メディア

DR-40Xは大容量のSDXCに、DR-05X・DR-07Xは大容量の micro SDXCに対応し長時間の録音が可能です。 容量は最大128 GBのカードに対応し、16bit/44.1kHzの CDクオリティの録音をした場合は最大192時間、 さらにMP3/320kbpsの場合は最大896時間の録音が可能です。

#### ミニ三脚

DR-Xシリーズの底面には、デジタルカメラなどについて いる1/4の雌ネジがありますので、お手持ちのミニ三脚 を取り付け、ナレーションを収録する際に、机等の上に置 き口元を狙えるように角度を調整して下さい。

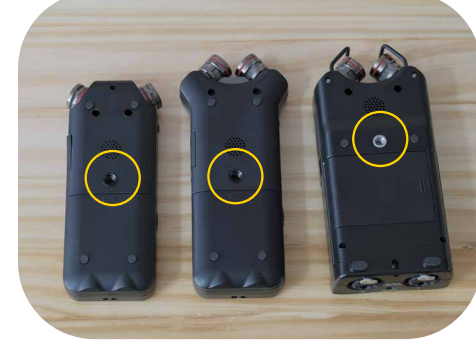

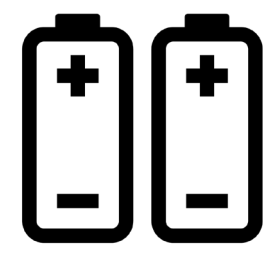

− レコーダー編 −

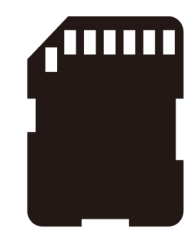

3-2

- Chapter.3 しかし こうしょう こうしょう こうしょう こうしょう こうしょう こうしょう こうしょう こうしょう こうしょう こうしょう こうしょう こうしょう − レコーダー編 −

− ナレーションはモノラルで録音 −

録音には、大きく分けて「モノラル」と「ステレオ」の2種類があり、 ナレーション収録にはモノラル録音が適しています。

ステレオ録音は、音楽の生演奏や環境音等、左右への音の広がりを捉えたい場合に適しています。しかし、 一人で行うナレーションやアフレコ等の場合は、左右への音の広がりは不要なので、音像のズレがなく、し っかりと自分の声を捉えることができる「モノラル」を選びます。

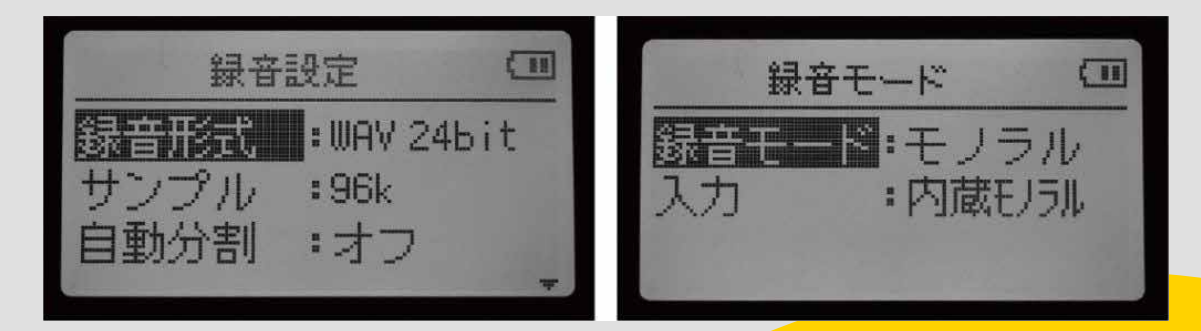

### DR-40X、DR-07X、DR-05Xの魅力の1つ 「ステレオ」と「モノラル」を切り替え可能

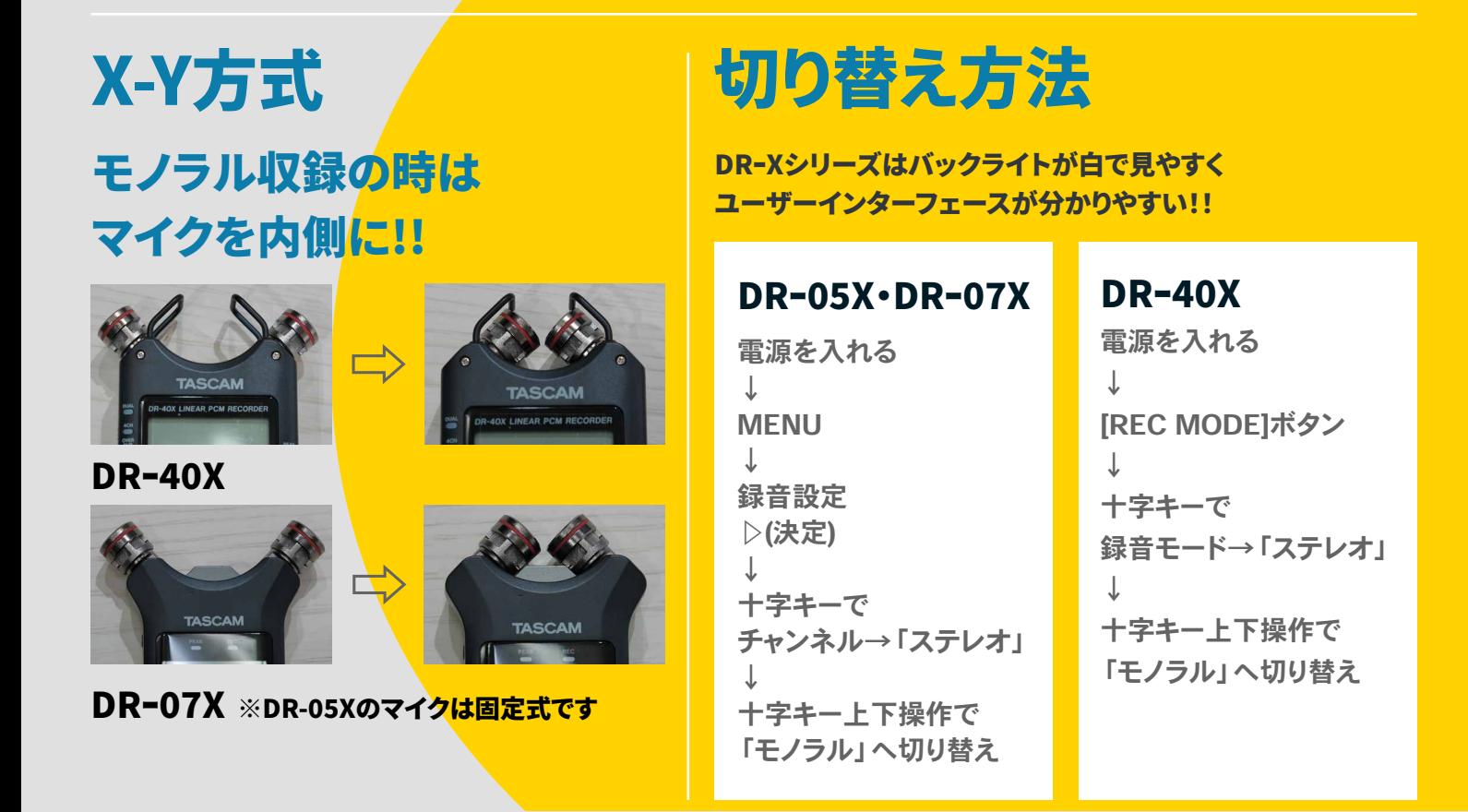

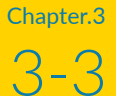

ナレーション収録をしよう − レコーダー編 −

### – レベル調節機能を使って音割れ防止 −

### DR-40X、DR-07X、DR-05Xの魅力の1つ 4種類の「レベルモード」

※「レベルモード」は、録音時に突発的な大音量が入力された際に音のひずみ(クリッピングノイズ)を防ぐために、 入力レベルや録音レベルを自動的に調節するようにあらかじめ設定することが出来る機能です。

**マ イクやレコ ー ダ ー に 向 かって録 音 すると、**  $\mathbf{A}$ **声 量やマイクとの 距 離 が 変 わった際 に 音 量 が 大きくな る 事 が あります。( ※ 勿 論 小 さくな る 場 合 も あります。) 割 れてしまった 音 源 を 綺 麗 な 状 態 に 戻 す 事 は 出 来 ません 。**

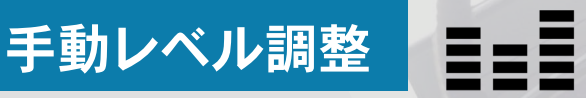

手動調整は自身で入力レベルを調整して設定 します。

### リミッター

大きな入力(突発的な過大入力)があった場 合に、適切なレベルまで下げて音割れを防 ぐ機能です。 (入力レベルは変更せずに過大 入力を抑えます。)

(※このモードでは、録音中でも手動で入力レ ベルを変更することが可能です。)

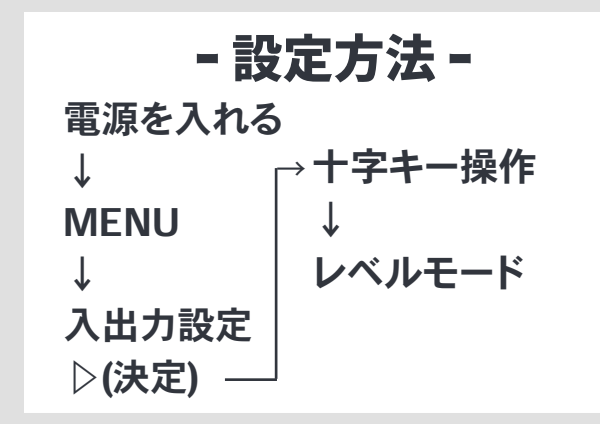

### 自動ピーク低減

入力音が大きすぎたときに、入力レベルを適度なレベ ルまで自動で下げる機能です。入力音の状況に合わせ て自動でレベルをコントロールします。

(※このモードでは、入力レベルを上げたいときは、 手動で行うことができます。)

#### 自動レベル調整

入力音が小さいときは大きく、大きいときは小さくなる ように、入力レベルを自動で調節してくれる機能です。

(※このモードでは、手動で入力レベルを変更すること はできません)

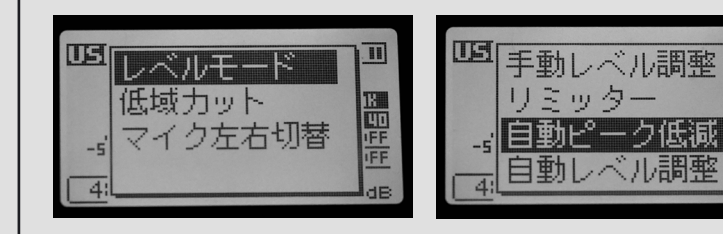

 $\overline{\mathbf{H}}$ 

圖亞語

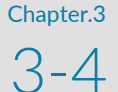

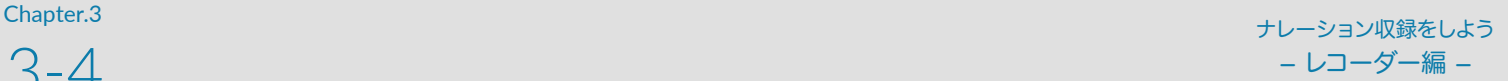

### − ローカットフィルターを使って 不必要な低域をカット −

### DR-40X、DR-07X、DR-05Xの魅力の1つ 4段階(40·80·120·220Hz)の「低域カット機能」

低域カット機能は、低音のノイズをカットする機能です。 エアコンの雑音やマイクスタンド等から伝わる振動などの低周波をカッ トして、聞き取りやすい音声の収録が可能になります。

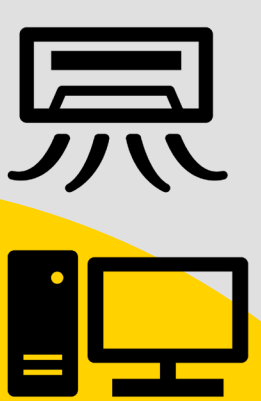

電源を入れる ↓ MENU  $\perp$ 録音設定 ▷(決定) ↓ 十字キー操作で ↓ 低域カット 設定方法

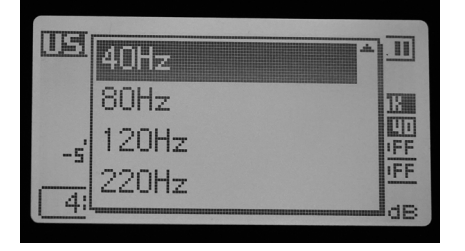

声の核となる周波数帯域は、男性は100Hz〜400Hz、 女性は200Hz〜600Hzとなりますので、気になる低域 ノイズに合わせて、40Hzまたは、80Hzの設定をお勧め します。

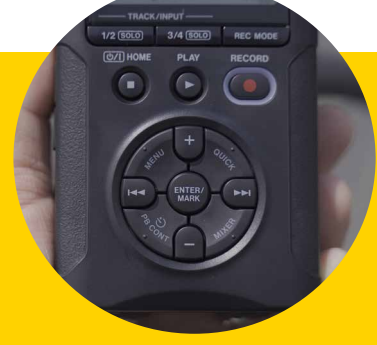

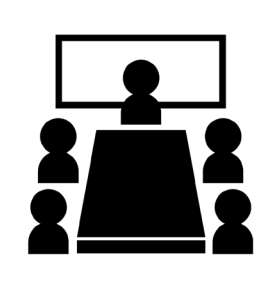

220Hzのカットは、会議室等での 部屋鳴りのこもりを取り除いて録音 したい時に使用すると良いでしょう。

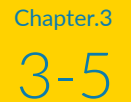

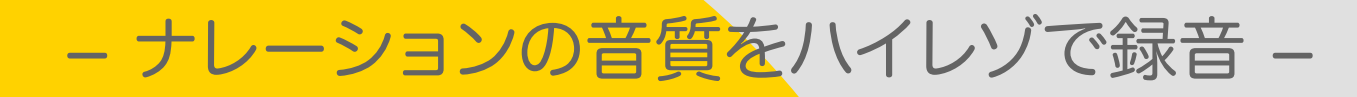

### 『DR-40X』『DR-07X』『DR-05X』は、 最大24bit/96kHz/のハイレゾフォーマットに 対応したリニアPCMレコーダーです!!

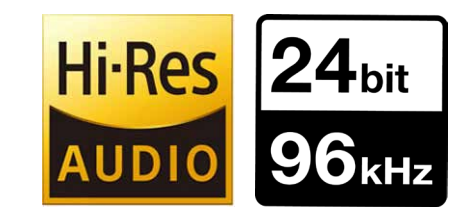

ハイレゾリューション(High Resolution) 略して「ハイレゾ」とはCD (16bit/44.1 kHz)よりも高解像度のデジタル音源のことを指します。 TASCAMのDRシリーズはCDと比較すると約3倍の情報量で、繊細な音のニュアンスや空気感・臨場感 を、より原音に近づく24bit/96kHzでの録音が可能です。

設定方法

```
電源を入れる
↓
MENU
↓
録音設定
▷(決定)
↓
十字キー操作で
↓
録音形式
```
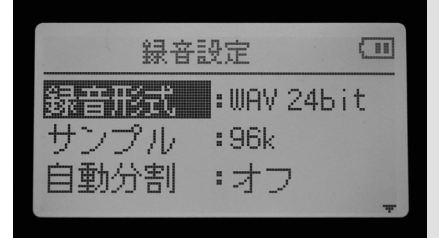

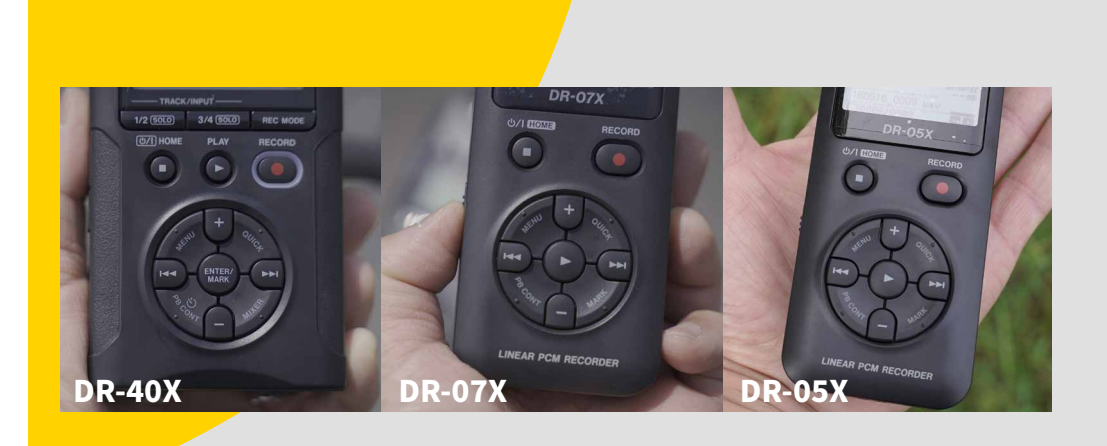

「16bit•24bit」 サンプルレート 「44.1k•48k•96k」 を変更可能 WAV・BWF MP3

「32k〜320k」 サンプルレート 「44.1k•48k」 を変更可能

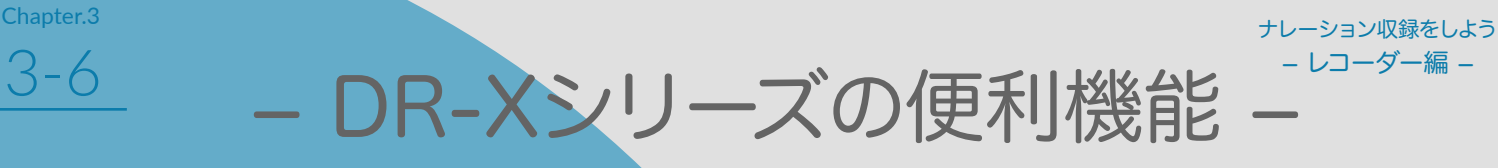

### DR-Xシリーズには便利な機能があります。 その中でもナレーション収録に活用できる機能をご紹介します。

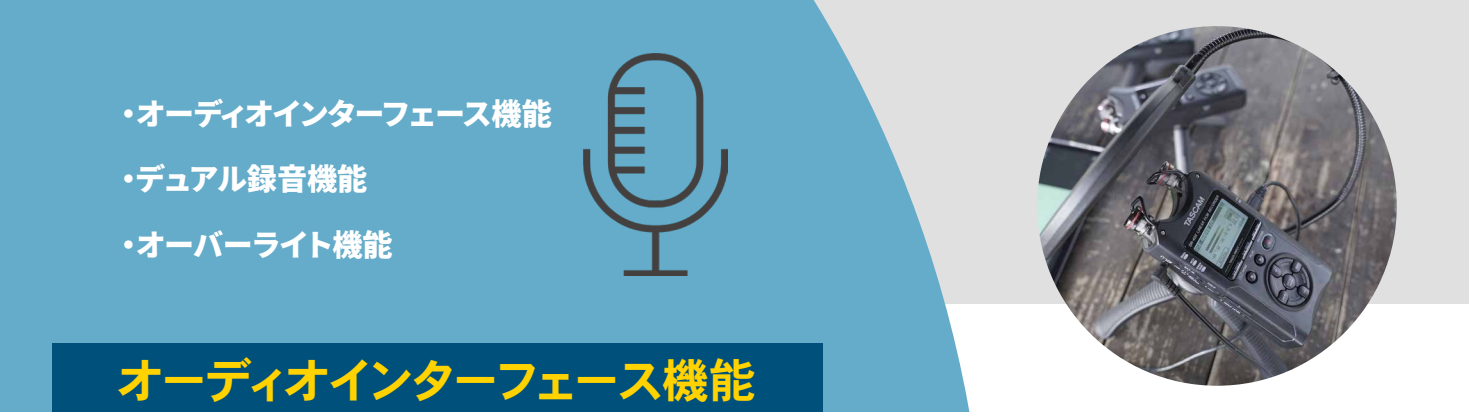

USBオーディオインターフェース機能を使ってパソコンやiOSデバイスと接続する事で複 雑な設定を必要とせず、USBマイクのようにシンプルに使うことが出来ます。 ※オーディオインターフェース機能はチャプター5をご参照ください。

#### デュアル録音機能

3-6

設定した録音レベルに対して低いレベルのバックアップ録音を同時に行うことが出来る 機能です。ひとつの入力ソースで2種類の入力レベル設定のファイルを作成可能です。 録音ファイルはモノ×2またはステレオ×2になります。(※DR-40Xのみ)

#### オーバーライト録音

ナレーション録音の途中で間違えてしまっても、オーバーライト録音(上書き)機能を使 えば、任意の箇所から同一ファイル上に上書き録音をすることが可能です。最初から録り なおしたり、別ファイルにする必要もありません。上書きした内容はUNDOで取り消すこ ともでき、無用なファイルを増やさず効率よく録音できます。

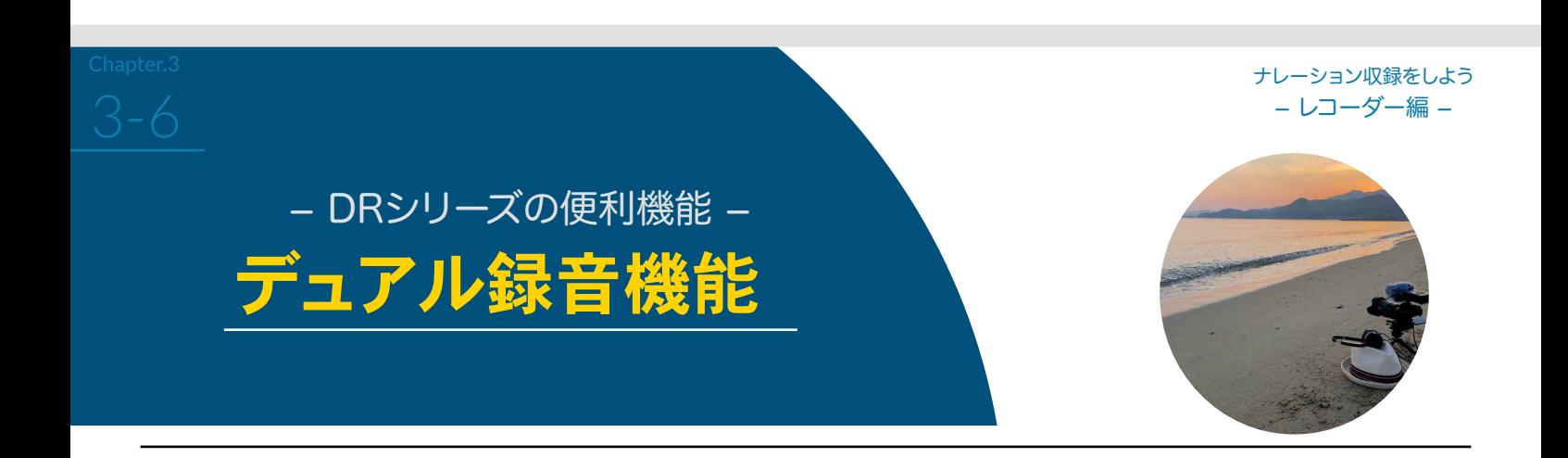

 **例えば、ナレーション収録を行う際に、一方(メイン録音)は、出来るだけ 入力レベルを大きく設定し、もう一方(バックアップ録音)は、音が歪まない ようにメイン録音より少し低めに入力レベルを設定して同時に2系統の録 音を行う事で、万が一メインの音源が音割れしていても、入力レベルを下 げた設定で録音されたバックアップを使う事が可能です。**

※デュアル録音機能はDR-40Xのみ使える機能です。 ※このモードではエフェクトを掛けた音を録音する事は出来ません。

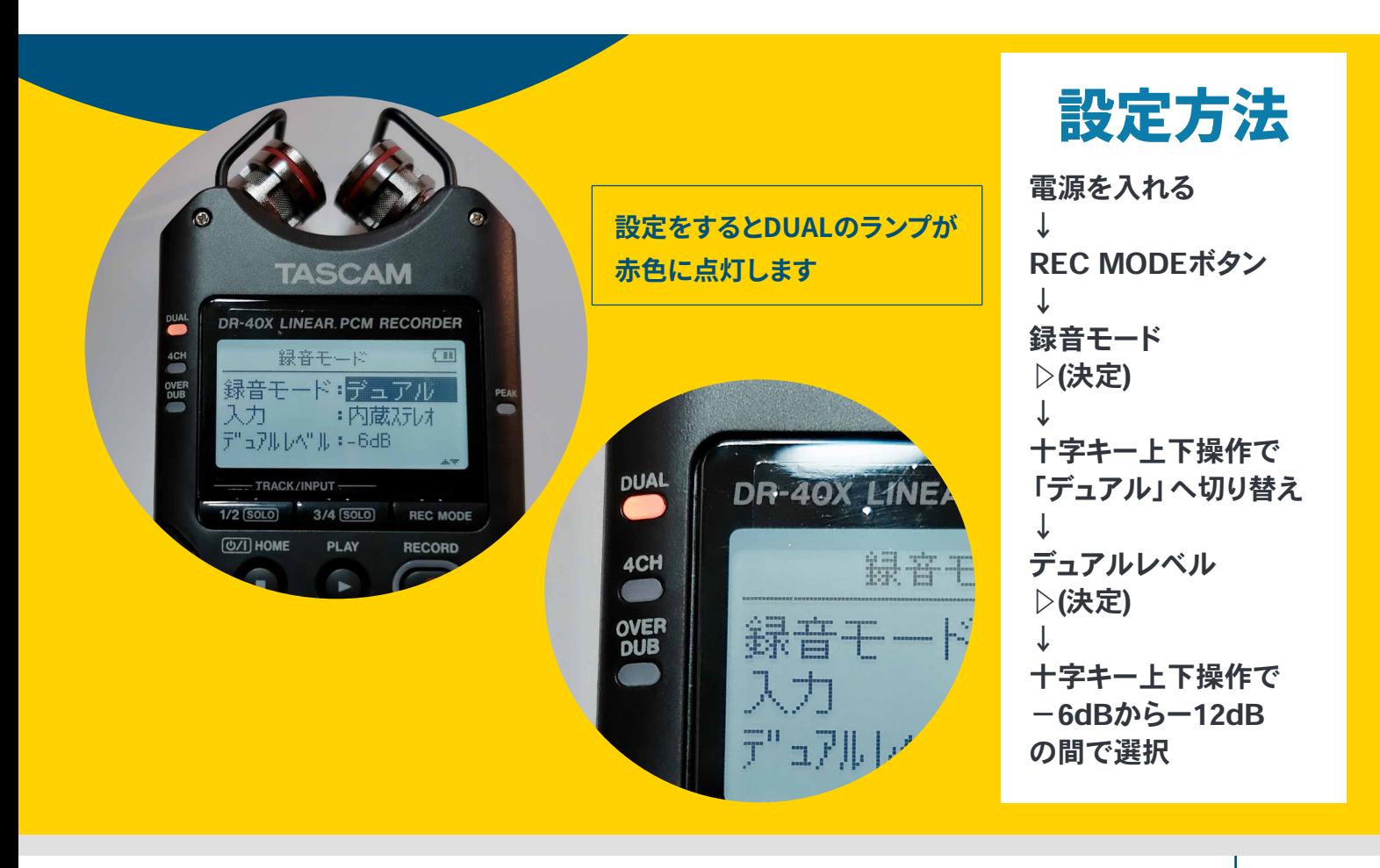

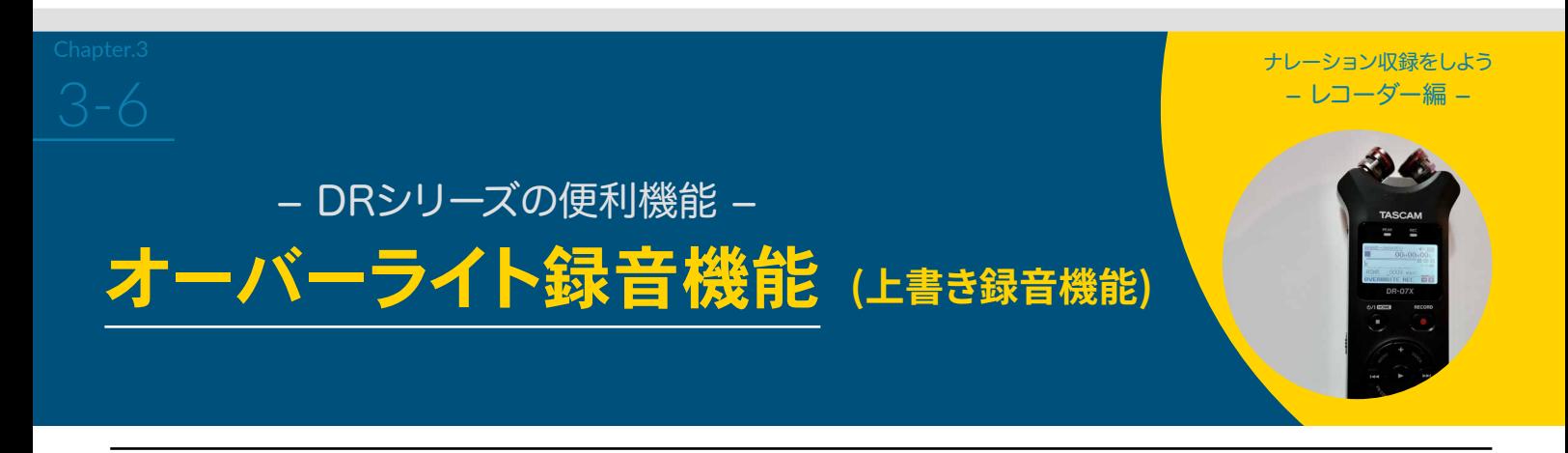

 **ナレーション収録中にノイズが入ったりセリフを噛んだりして録り直す 際、そこまでの録音した音声は使いたい場合や、一部分だけ録り直したい 場合に有効です。**

 **上書き録音の取り消し (UNDO)で、1つ前の状態に戻すことが出来ます。 また、取り消しのやり直し(REDO)も可能です。**

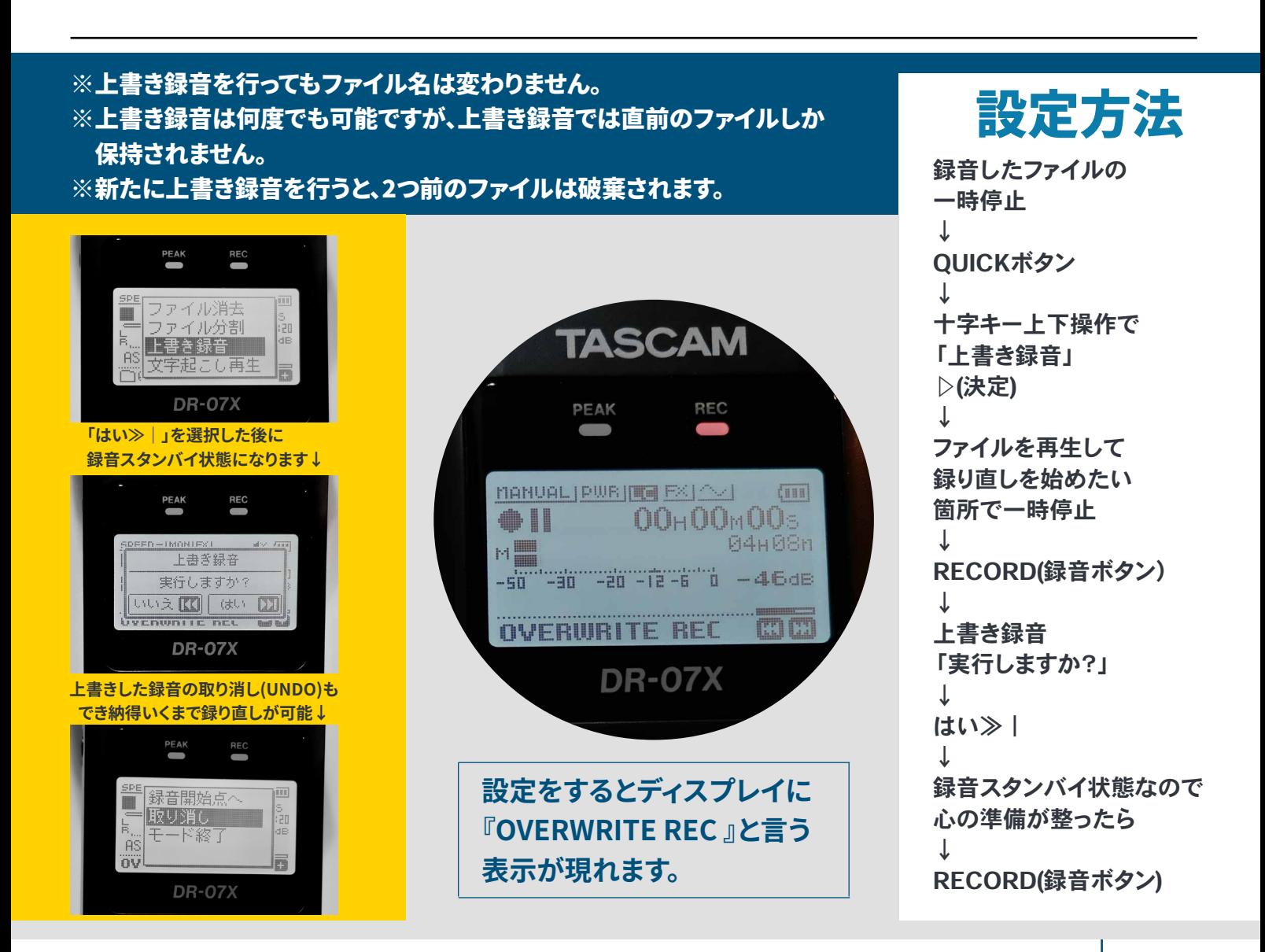

**Chapter.3**<br>この中には、この中には、この中には、この中には、この中には、この中には、この中には、この中には、この中には、この中には、この中には、この中には、この中には、この中には、この中には、この中には、この中には、この中には、この中<br>この中には、この中には、この中には、この中には、この中には、この中には、この中には、この中には、この中には、この中には、この中には、この中には、この中には、この中には、この中には、この中には、 − レコーダー編 −

### − ポップガード・ウィンドスクリーン −

### DRシリーズでの録音の際に風切り音やリップノイズ等を 防ぐことが出来るグッズのご紹介

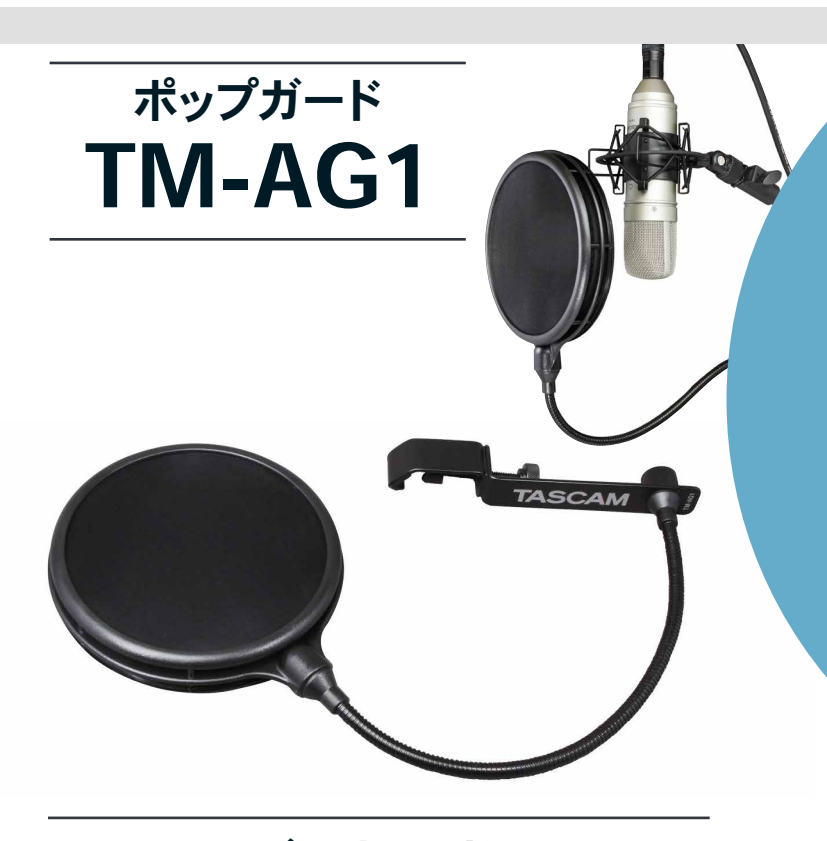

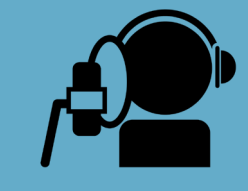

ボーカルレコーディングにおいては、 特にパピプペポなどの破裂音の発音時に ポップノイズと呼ばれるノイズがマイクに 入ってしまいます。ポップガードはボーカ ルレコーディングの必需品と言われてお り、使用することでこのノイズを防ぐこと

> ができます。 https://tascam.jp/jp/product/tm-ag1/top

> > テーブルやミニ三脚等に 挟んで設置して下さい。

### DRシリーズ用ウィンドスクリーン WS-11

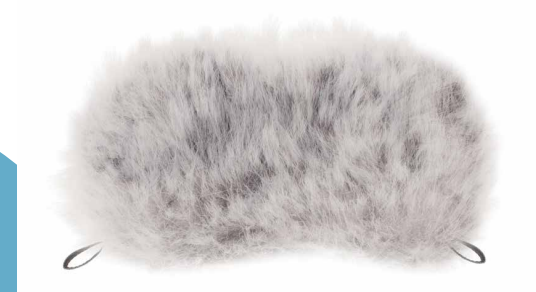

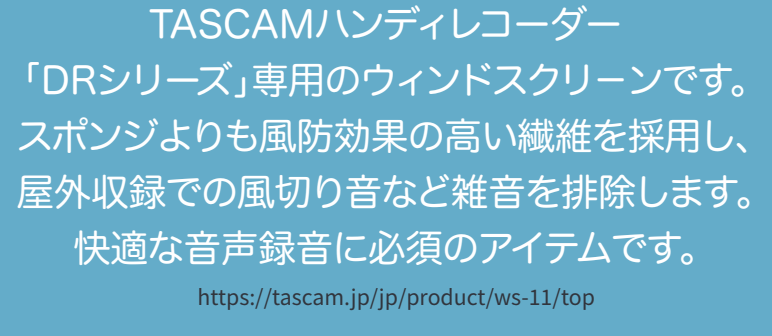

エアコンをつけたままナレーション収録をする 場合、風の影響を抑える有効なアイテムです。

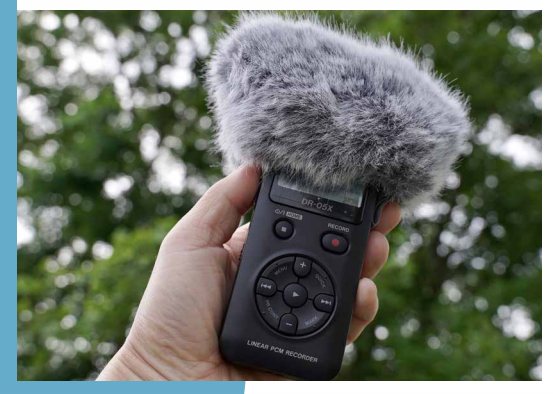

### ナレーション収録をしよう!

- パソコン編 -

Chapter.4

4-1

### - パソコン収録の準備 -

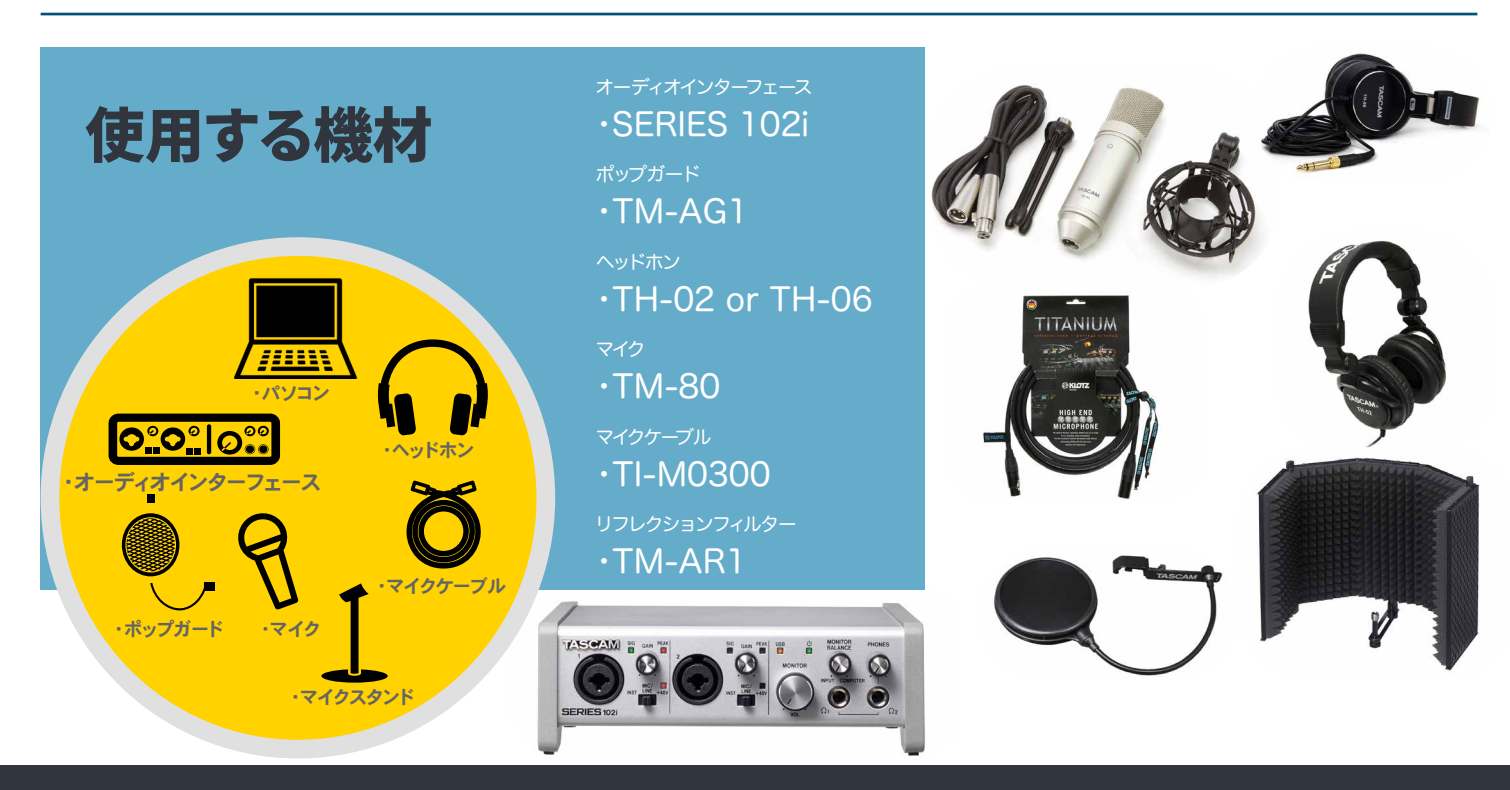

#### リビングに機材を設置した例

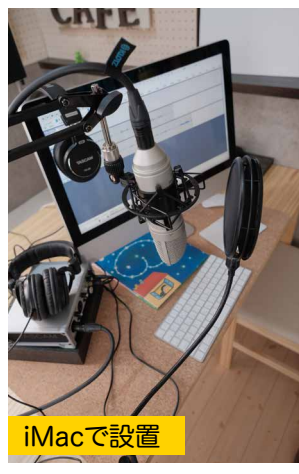

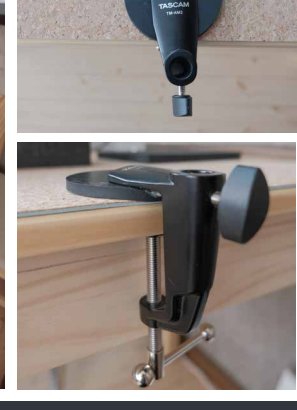

ブームアームマイクスタンドの受けの部分は机を傷付けないように ゴムクッション等を挟んで設置すると良いです。

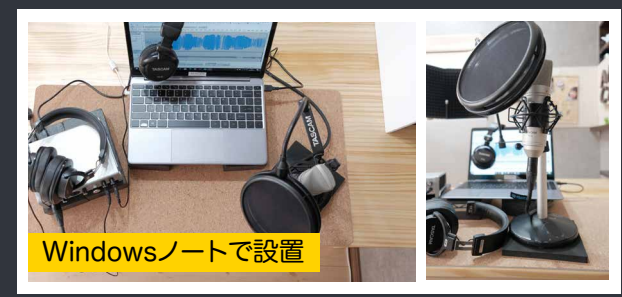

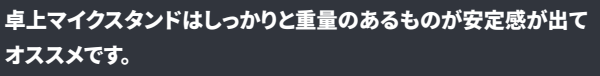

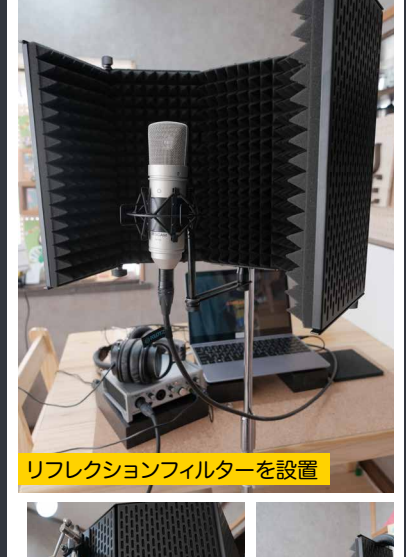

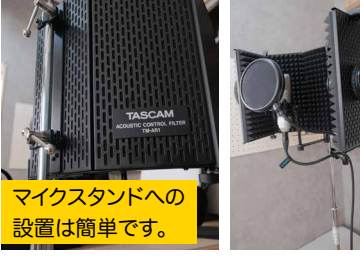

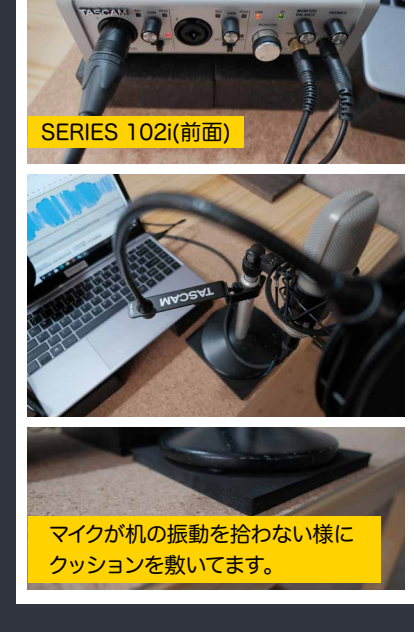

ナレーション収録をしよう − パソコン編 −

・SERIES 102i(前面)にマイクとヘッドホンを接続 ・SERIES 102i(背面)にUSBケーブルでパソコンと接続 ・パソコンは、Audacityを立ち上げる

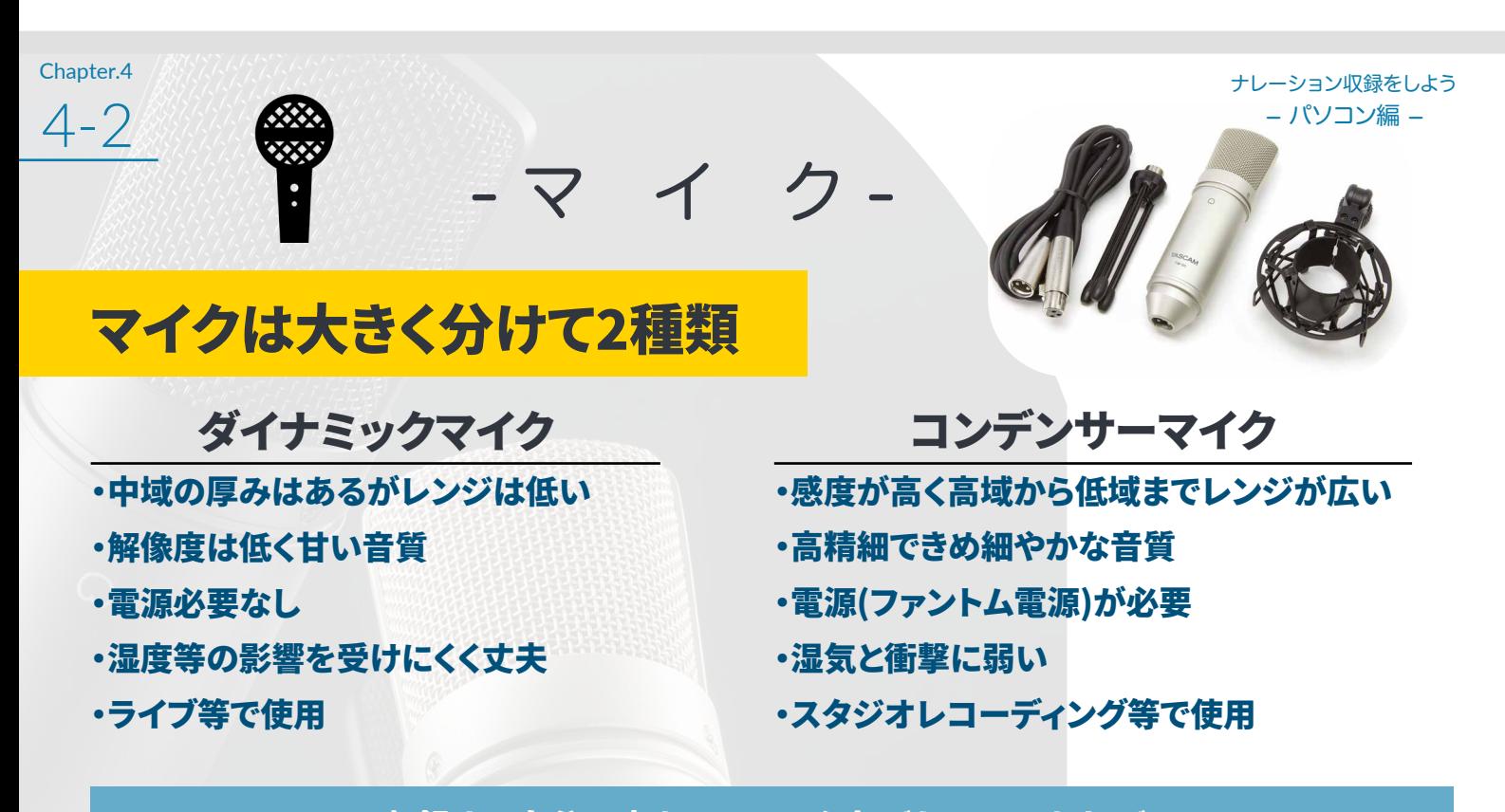

収録する自分の声をワンランク上げたいのであれば、 高精細でリッチな音質で録音が可能な、コンデンサーマイクを使ってみましょう。 特にTM-80は初めてコンデンサーマイクを使われる方にオススメです。

マイクの指向性 マイクには、「どの方向からの音を主に拾うのか」という特性があり、マイクの「指向性」と言います。

マイクを中心に360°全方位の音を均一に収録します。 ・無指向性/全指向性(オムニディレクショナル)

・単一指向性(カーディオイド)

マイク前方からの音に対して感度が高く、左右側面の音は あまり拾わず、後方の音はほとんど拾いません。

※単一指向性のマイクよりも指向性が鋭く、更に前方の音を絞って拾う 超単一指向性(スーパーカーディオイド)もあります。

#### ・双指向性(フィギュアエイト)

マイクの前後の音をターゲットに拾い、左右側面からの音は拾 いません。

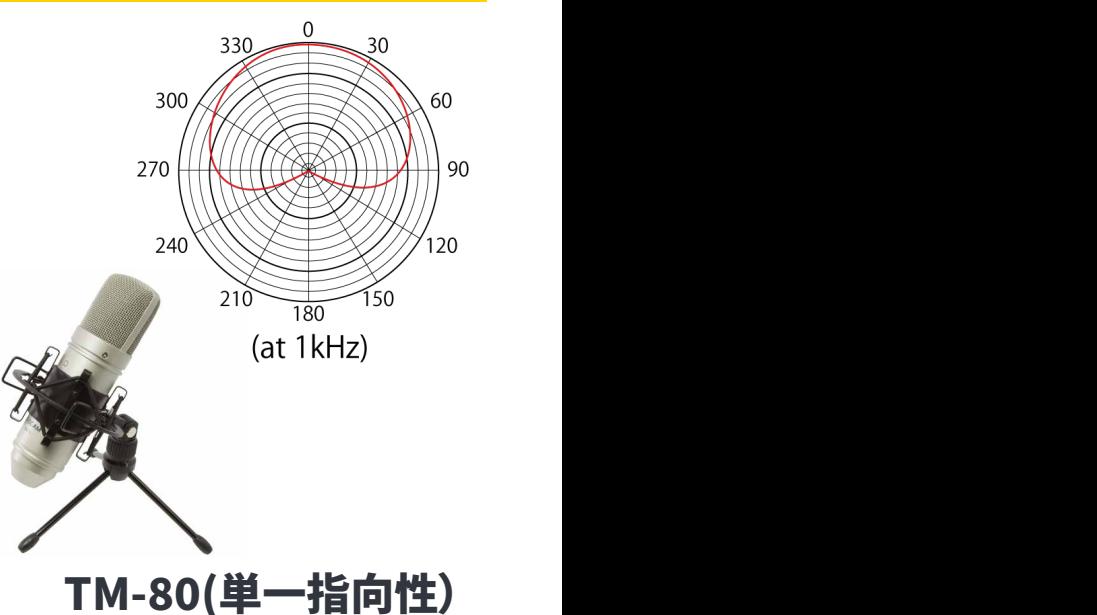

ナレーション収録では、基本的にマイクと口の位置や距離が 大きく変わる事がなく、単一指向性の様な前方への指向性のマイクが、 周りのノイズを拾いづらく声をしっかり捉えます。

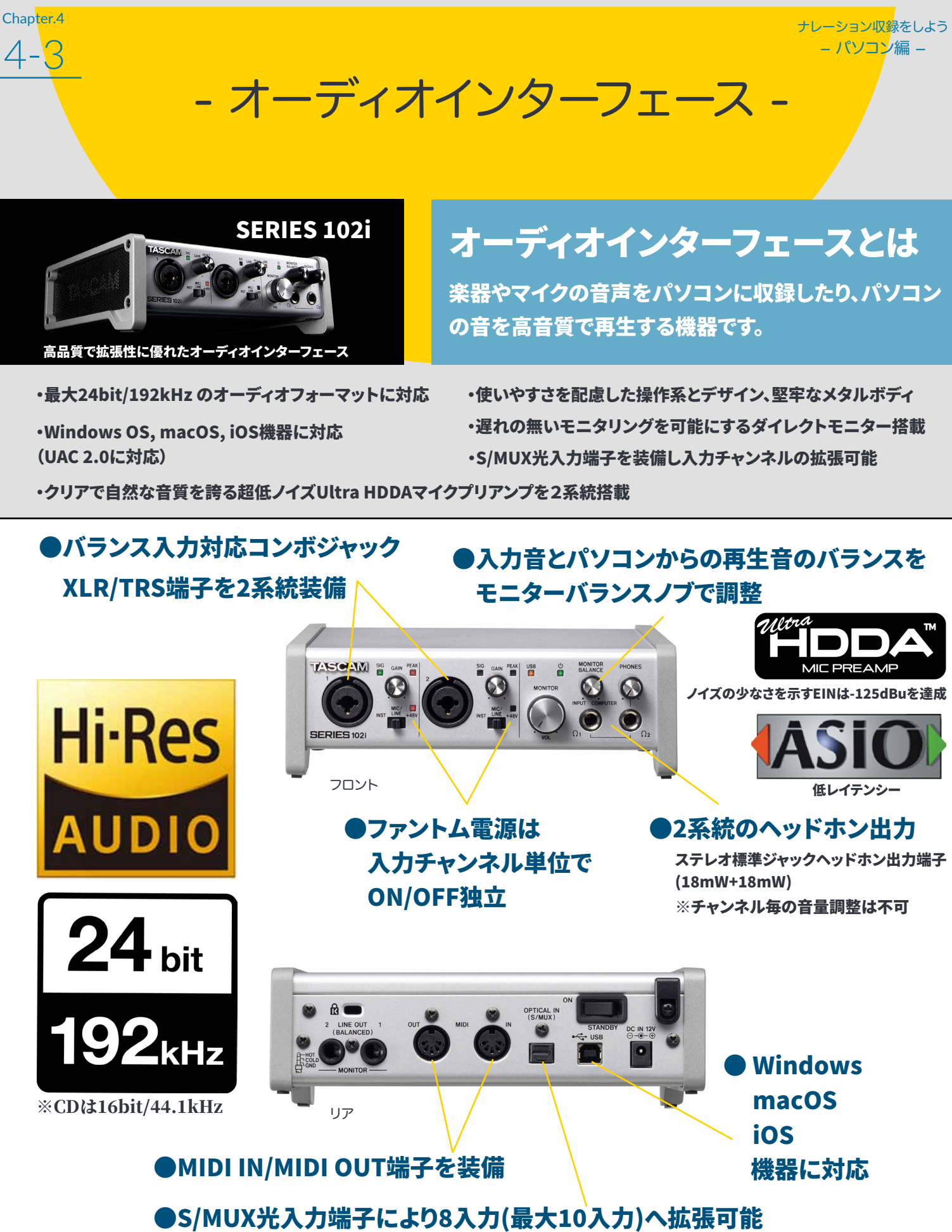

8入力@44.1k/48kHz, 4入力@88.2k/96kHz, 2入力@176.4k/192kHz

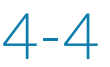

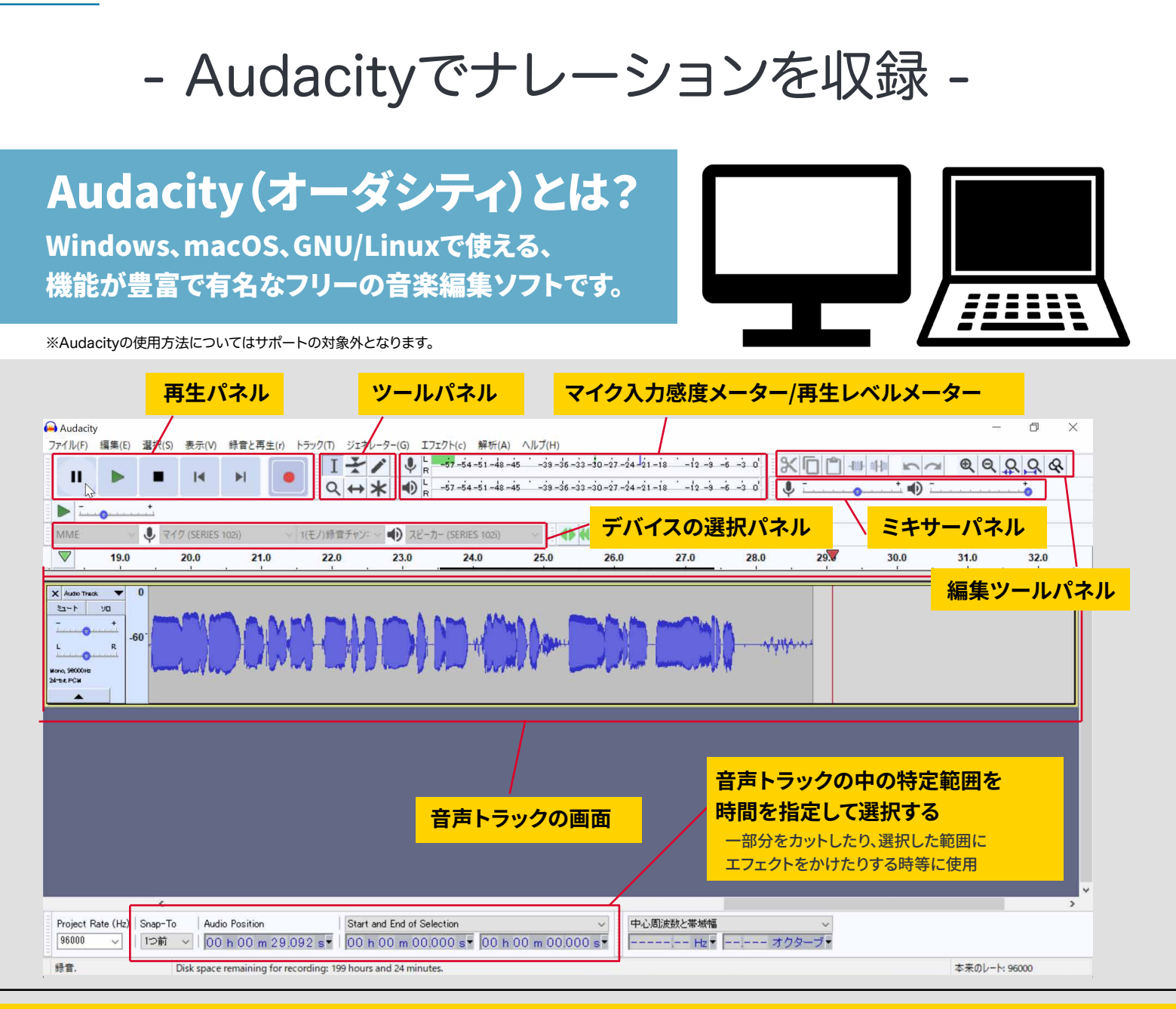

#### マイクとオーディオインターフェースとパソコンを繋ぎ録音の準備を整える!

- **USBのランプが点灯している事を確認**
- $\lambda$ 力切替をコンデンサーマイク用の +48V に切替 **※(コンデンサーマイクを使用する場合)**
- <mark>マイクに</mark>向かって発声して PEAKフンフか点かない **程度をに (マイク入力感度)をノブで上げて調整 GAIN ※(PEAKランプ点灯は音割れのサイン)**
- **ヘッドホン(PHONES)を自分の聴き易い音量に調整**

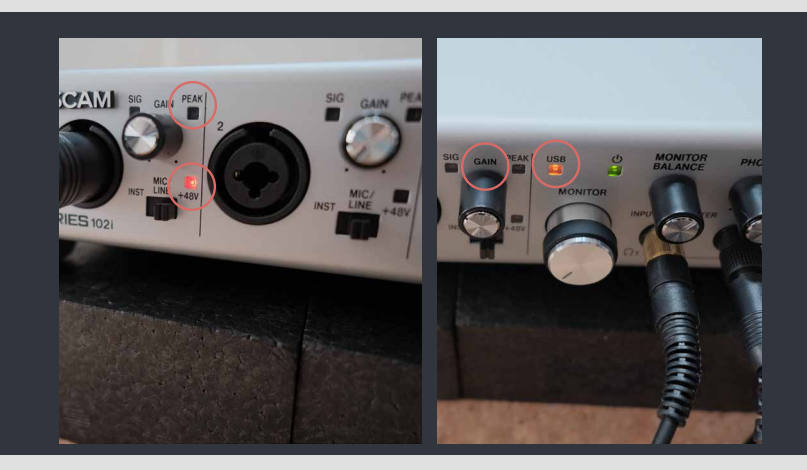

4-4

### マイク入力とスピーカー出力を「SERIES 102i」に切替える

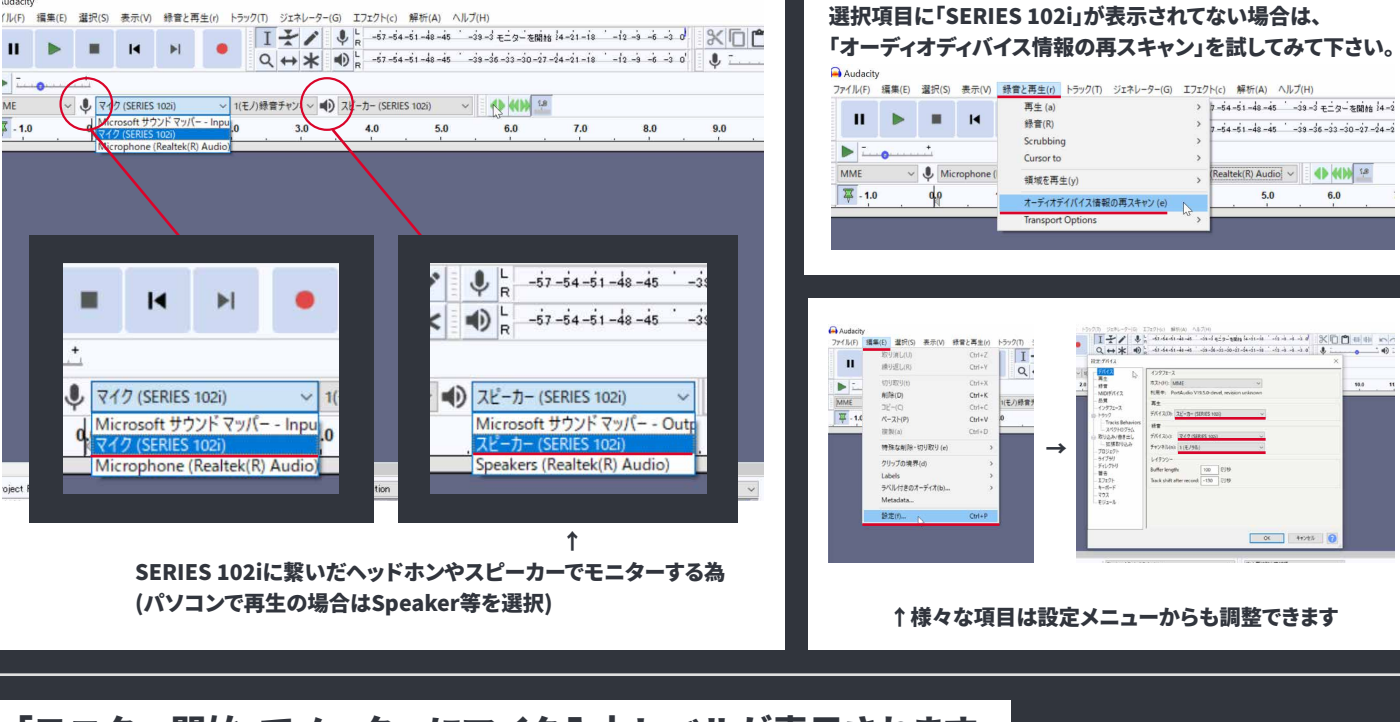

#### 「モニター開始」でメーターにマイク入力レベルが表示されます

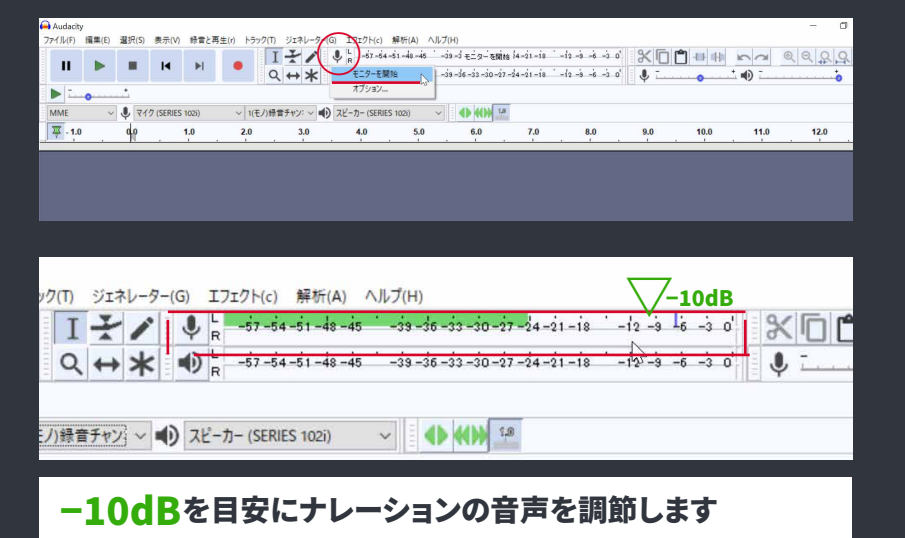

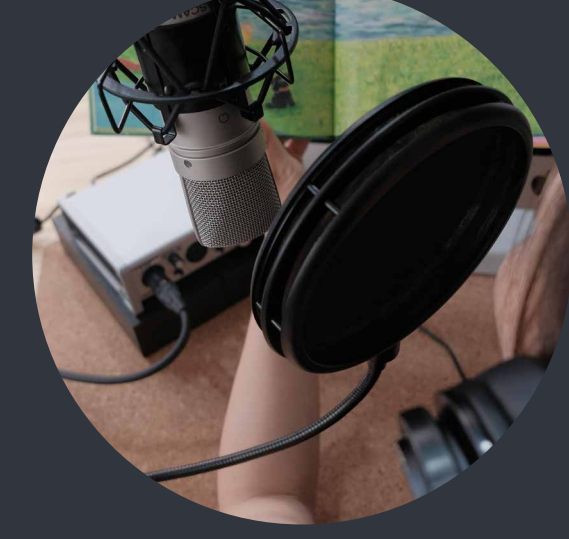

### 録音の音質を設定する

### 「SERIES 102i」から出力可能な音質は 最高 24bit/192kHz

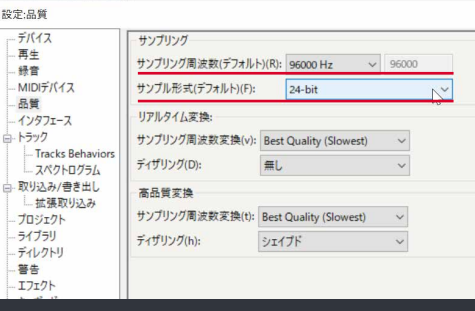

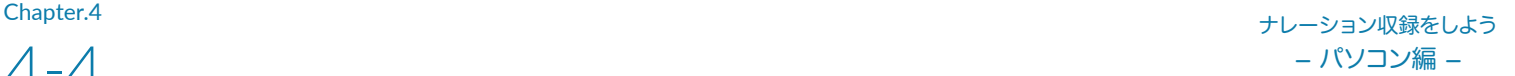

## 収録開始!

#### (ファイル→新規)で新しいプロジェクトを作成

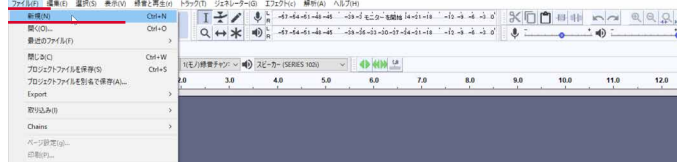

(トラック→新しく追加)でモノラルトラックを追加

道具相(U) へ

ラベルトラック(1)

ラベルトラック(T)

▽ ■リ スピーカー (SERIES

 $-18 - 12 - 6 = 0$ 

 $\overline{\mathbf{v}}$ 

 $-i8 - -i2 - -6$ 

 $\sim$   $\bullet$ 

 $7.0$ 

↓

新しく過加(N)

トラックを削除(V)

 $51 - 6/$ #51-6(U)

トラックの整列と移動(A)

ミックス(X) ミックス(X)<br>再サンプリング(R)..

 $\overline{1}$ 

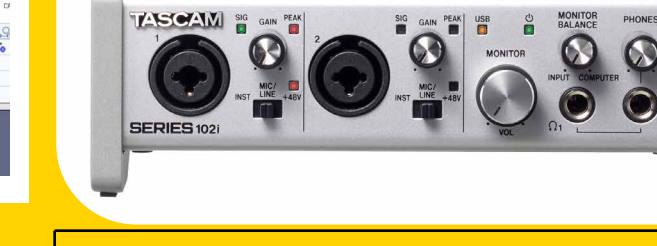

#### ヘッドホンでのモニター

「MONITOR BALANCE」ツマミと「PHONES」ツマミを使用 して調整してください。(PHONESがヘッドホンの音量です) 尚、収録データーの再生時のモニターは、「COMPUTER」 側へツマミを回し切っておけば、マイク入力の音を気にせ ずに、収録した音声のみを確認できます。

「一時停止」を押す

 $\mathbf{H}$ 

 $\rightarrow$   $\rightarrow$   $\rightarrow$   $\rightarrow$   $\rightarrow$ 

 $\sqrt{10}$   $\sqrt{717}$  (SERIES 102i)

 $1.0$ 

→「録音ボタン」を押して録音待機状態

→心の準備ができたら「一時停止」を押し

→録音スタート!

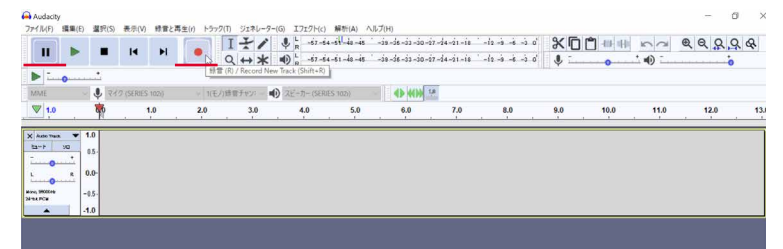

録音を止める時は、「一時停止」or「停止」を押す。 録音を再開すれば、先の録音終わりから引き続き 録音されて行きます。

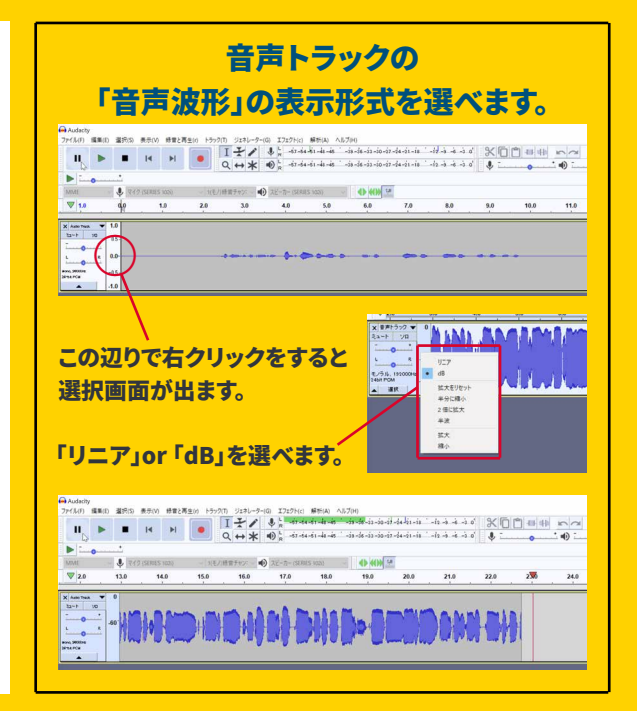

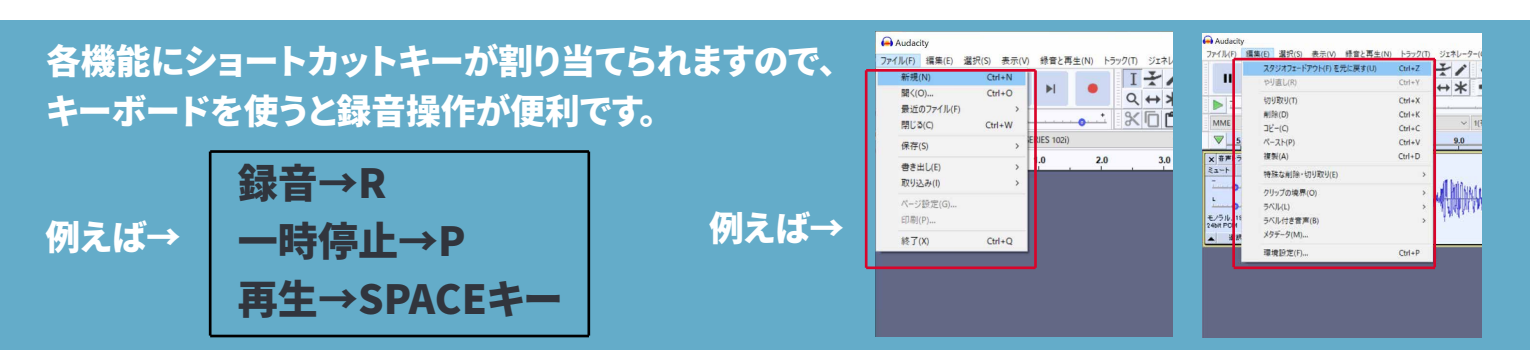

イコライザー(EQ)

. . . .

- イコライザーとコンプレッサーとノーマライズ -

#### エフェクト→Audacity→(イコライザーorコンプレッサーorノーマライズ)選択

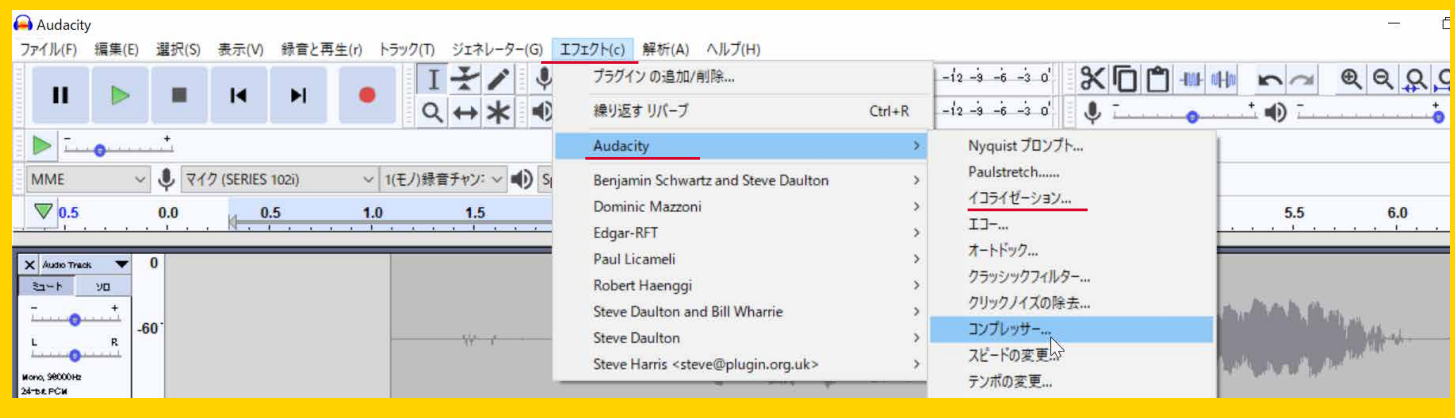

**Hz(周波数)は、ヘルツと呼び音(振動)の高低を数値にしたもの dB(デシベル)は、音の大きさを相対的に数値化したもの**

**20Hz〜40000Hz** 低い音← →高い音

#### ナレーション収録でイコライザーを使用する目的は、 耳障りなノイズを抑えたり、声を聞き取り易くする為の補正が主になります。

。<br>※イコライザーを使うと、音の特定部分を強くしたり弱くしたり出<u>来ますが</u>、

強くした際に音量が上がる為、部分的に音が割れる場合があります。極端な補正には注意が必要です。

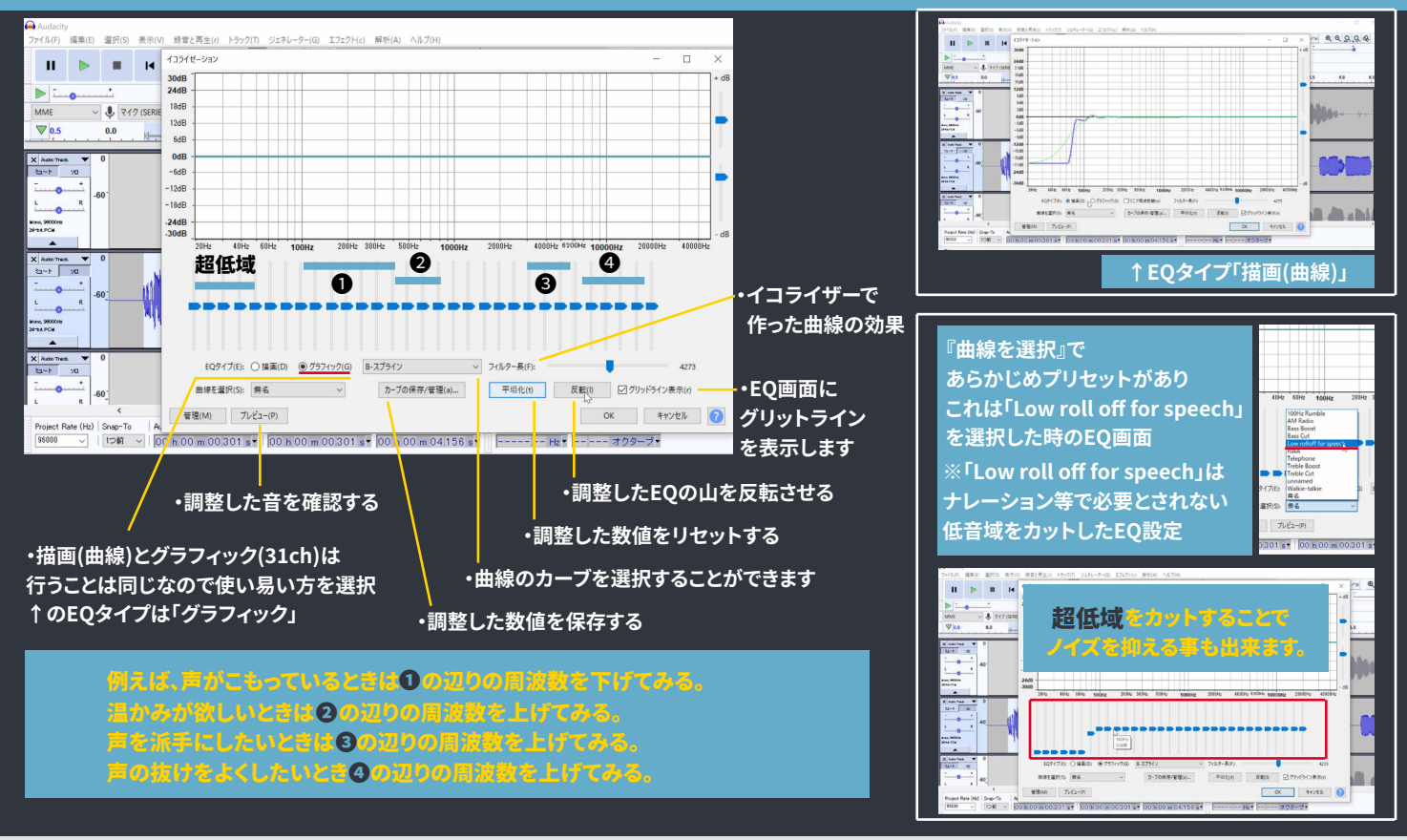

```
4-5
```
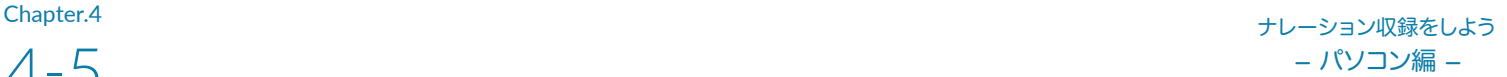

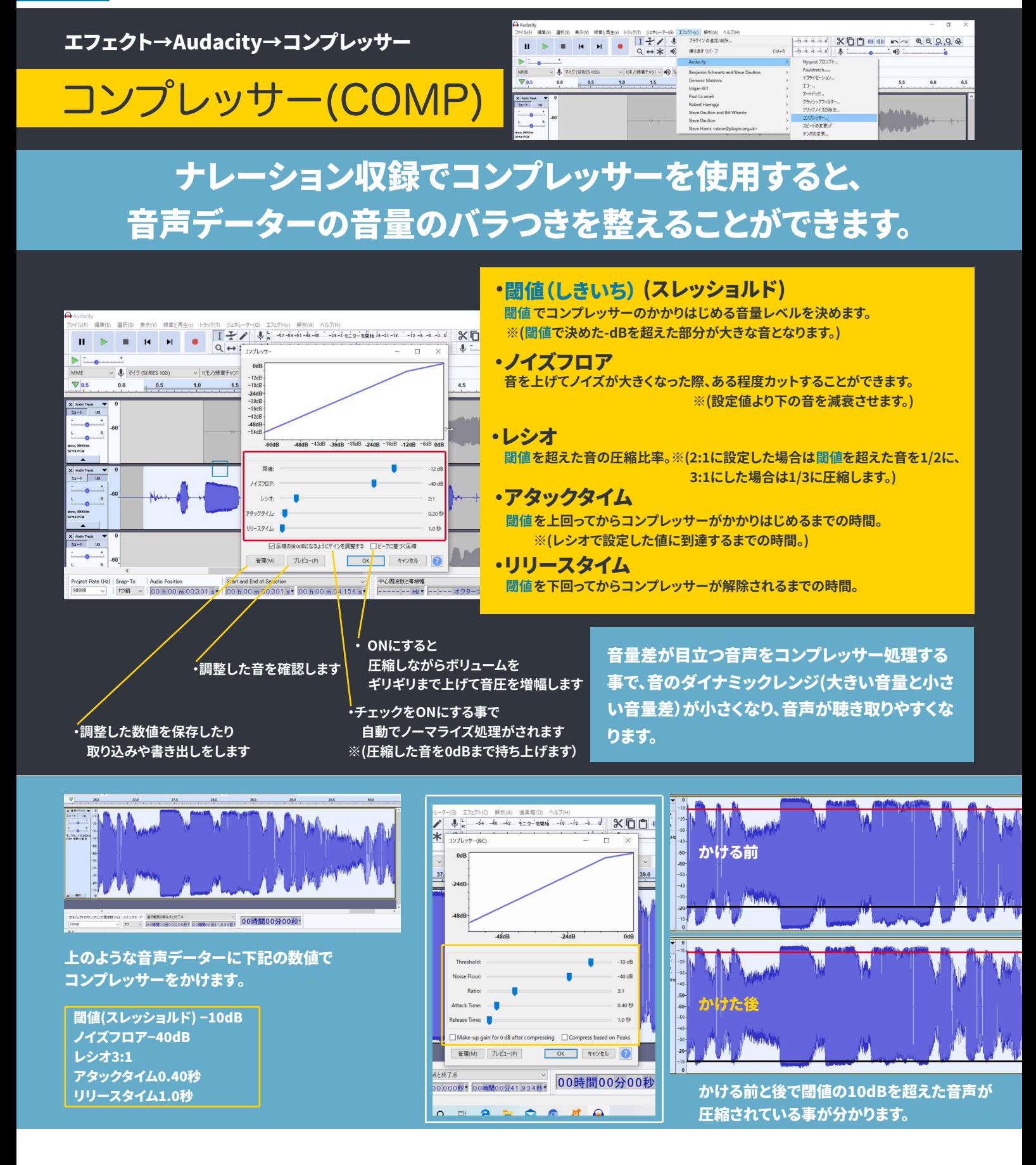

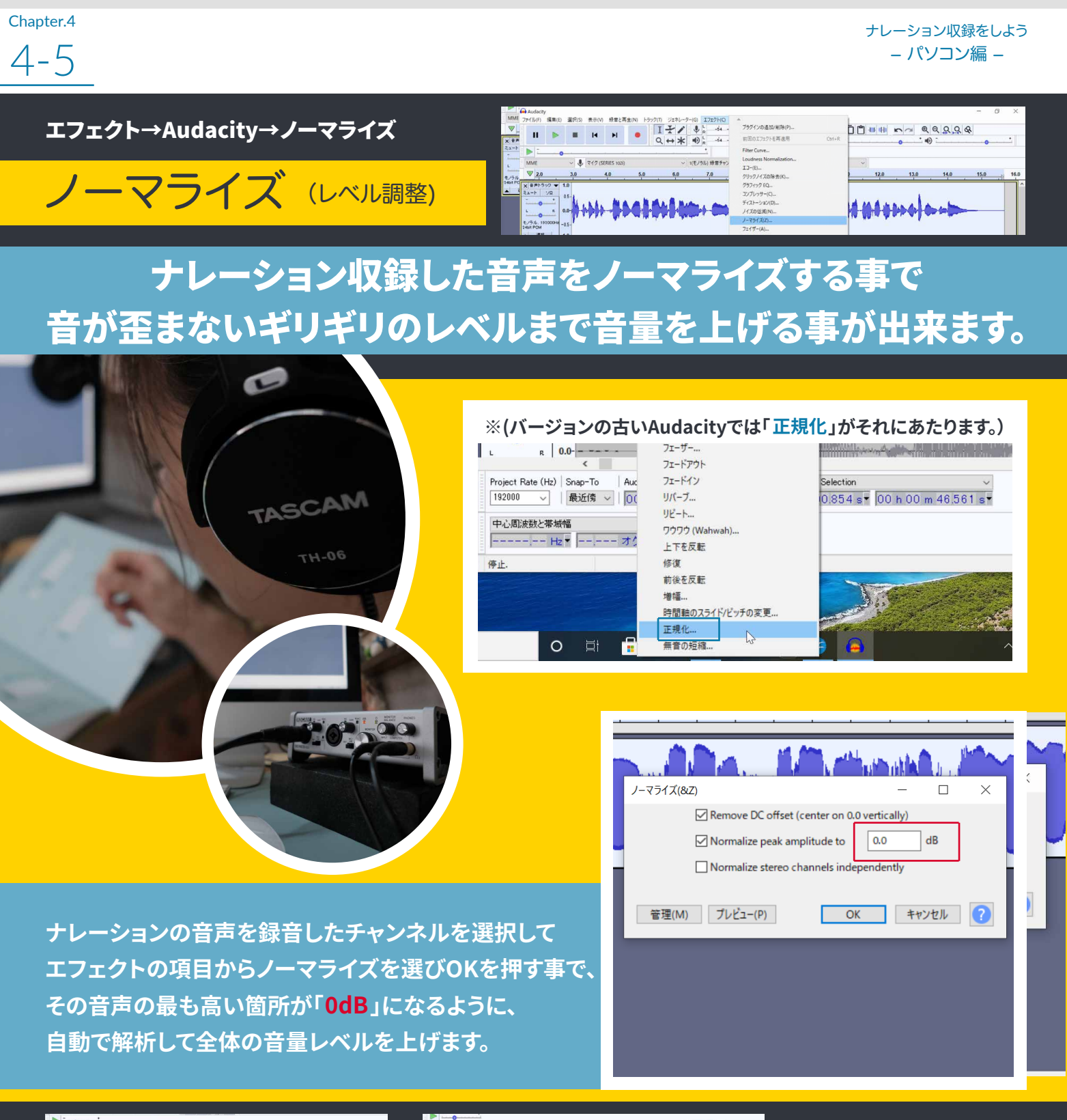

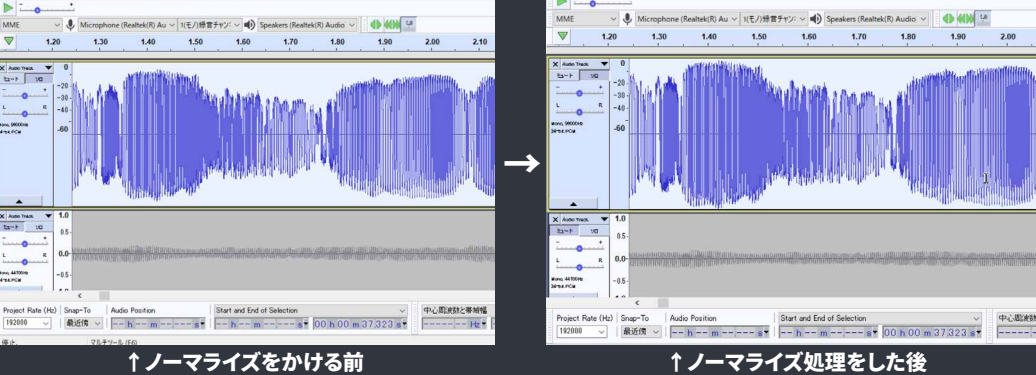

**前後で比較すると。 ノーマライズ処理を 行った音声の波形は、 全体に音量が増して いる事が分かります。**

- イコライザーとコンプレッサーとノーマライズ -

**Chapter.4** レーション収録をしよう **− パソコン編 −**

- 書き出し -

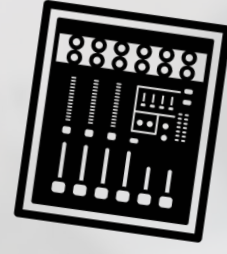

### ナレーション録音と調整が終わったら、Audacity以外でも再生 可能な形式に書き出しましょう (書き出し•ミックスダウン•トラックダウン)と呼ばれる作業です。

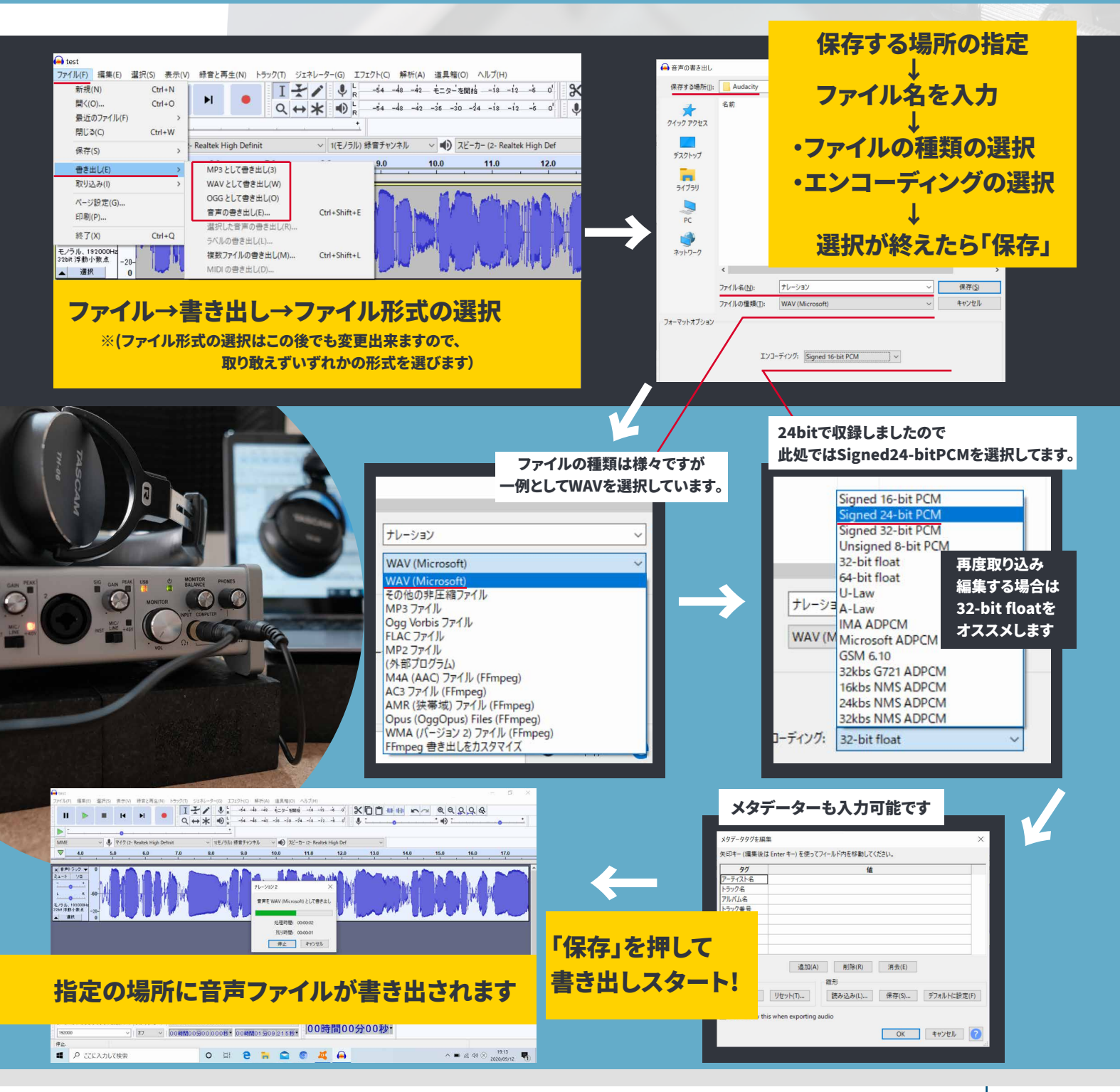

 $4-7$ 

- Audacityの機能をご紹介 -

#### ミックス (複数に分けて録音したトラックを一つにまとめる機能)

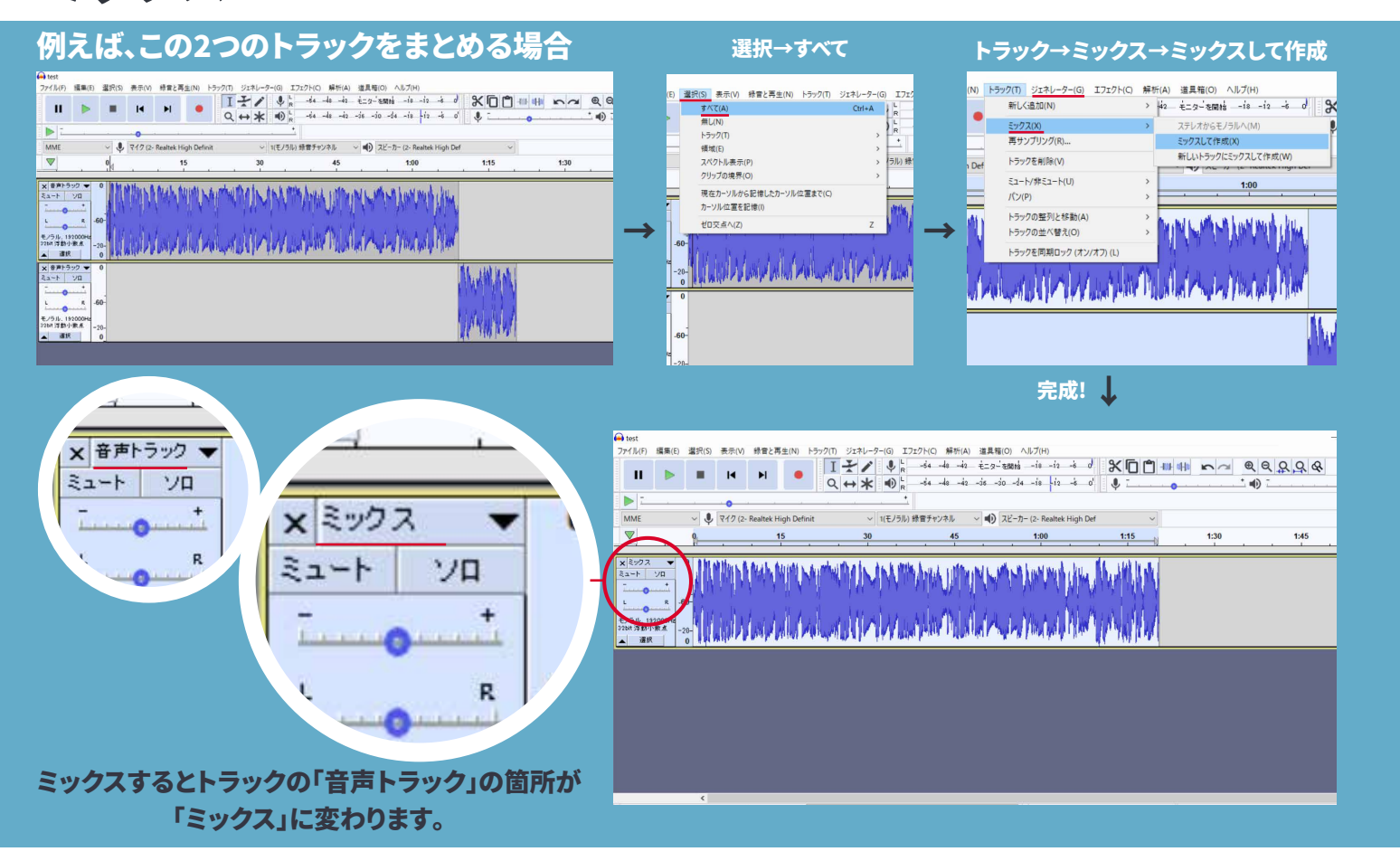

### フェードイン•フェードアウト (音を徐々に大きくする•徐々に小さくする機能)

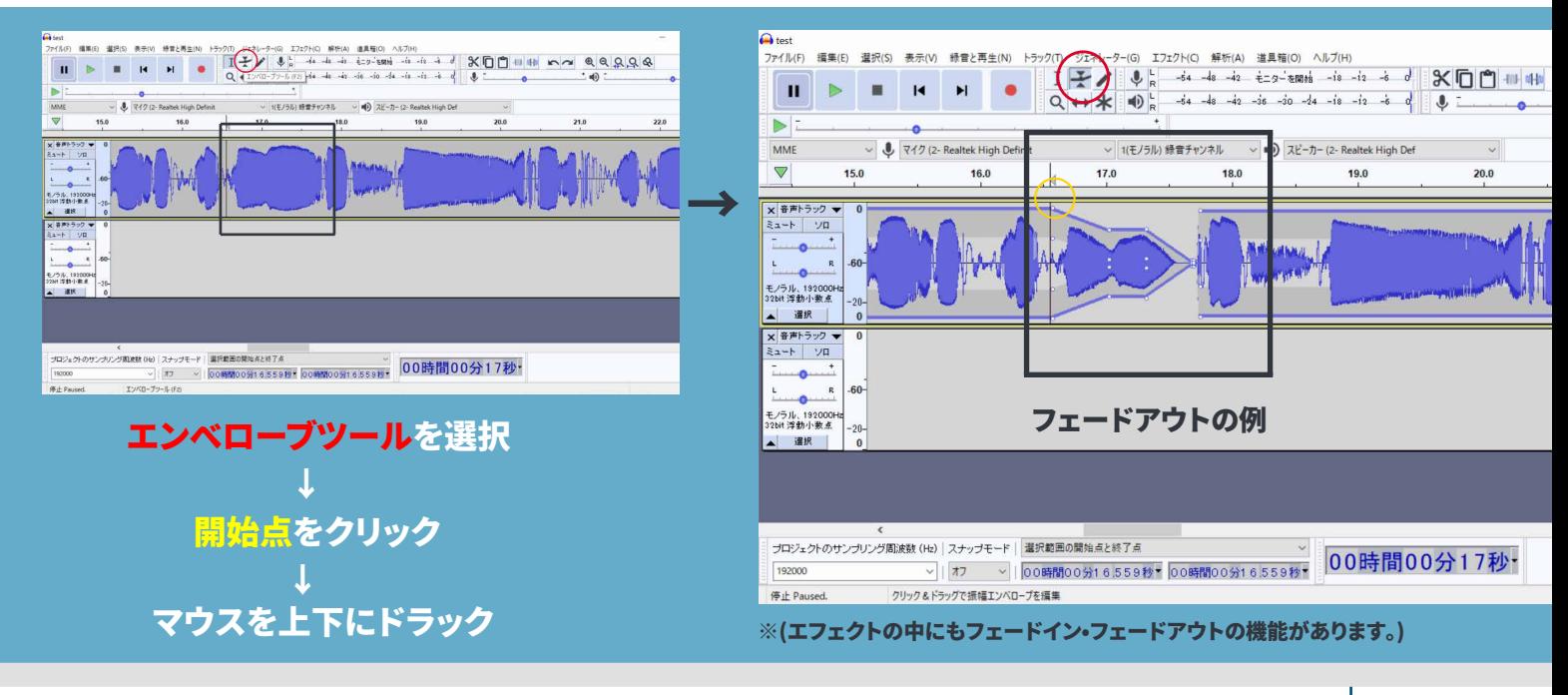

### ナレーション収録をしよう!

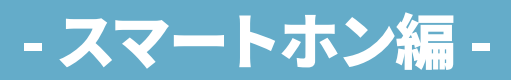

DR-XシリーズとiPhoneを使って行うナレーション収録

5-1

**Chapter.5 ウォーマン こうしょう こうしょう かいしょう かいしょう かいしょう かいしょう かいしょう かいしゅう かいしゅう かいしょう かいしょう かいしょう しょうかい かいしょう** − スマートホン編/ iPhone −

- 設 定 -

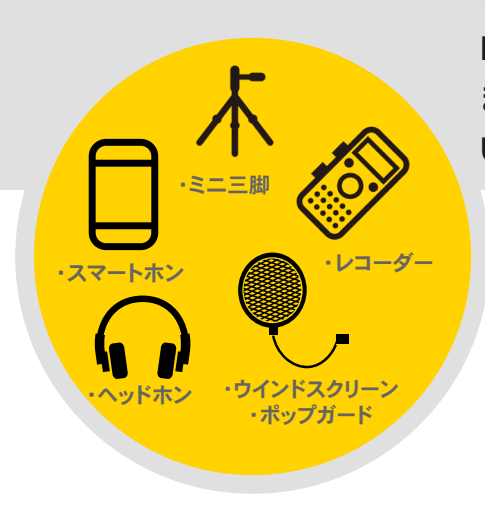

**ナレーション収録に必要な機材はレコーダー編+iPhoneになりますが、 DR−XシリーズとiPhoneを繋げるLightning-USBカメラアダプタ または Lightning-USB3カメラアダプタと、 USBケーブル(USBタイプA-マイクロUSB)が必要になります。**

**※USBケーブルは充電/データ転送に対応しているものをご使用ください。 充電のみ対応のケーブルではご使用いただけません。**

### **まず初めにDR-XシリーズとiPhoneを接続しておきます**

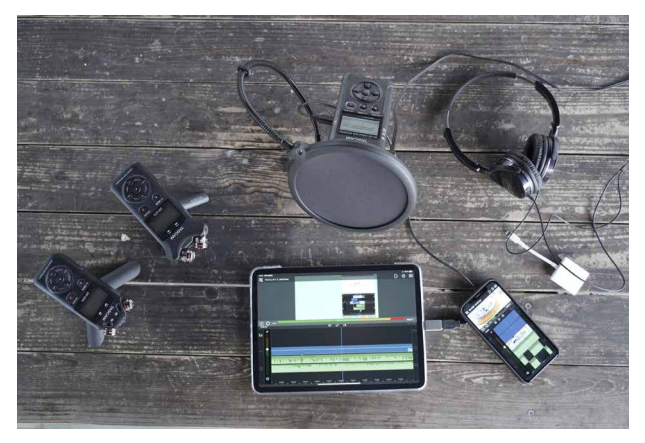

**iPadProとiPhoneの画面はLumaFusionと言う映像編集アプリです。**

**DR-XシリーズのUSB端子は3機種とも右側面にあります**

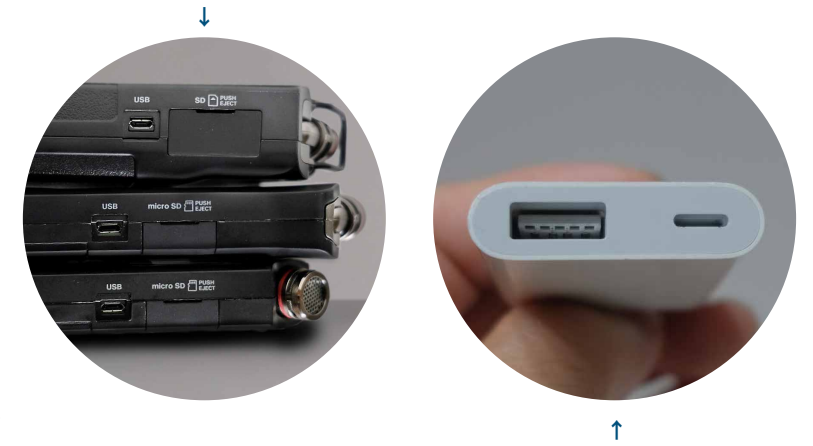

 **USB端子に加えLightning端子のあるアダプタであれば iPhoneに給電をしながら録音することも可能です**

DR-Xシリーズには オーディオインターフェース 機能があります!!

オーディオインターフェースとは ナレーション録音の際に、声などの アナログ音声をデジタルに変換して パソコンやスマートホンなどへ高音質 で入出力をする機器です。

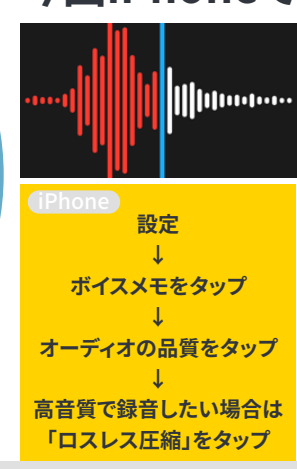

**今回iPhoneで使用するアプリは「ボイスメモ」です**

**「ボイスメモ」はiPhoneの標準アプリです。**

**「ボイスメモ」の音質は「非可逆圧縮」 と「ロスレス圧縮」が選べます。**

#### **非可逆圧縮⇨AAC(16bit/48kHz) ロスレス圧縮⇨ALAC(32bit/48kHz)**

**※DR-Xシリーズでオーディオインターフェース機能を 使用した場合の音質は最高16bit/48kHzになります。**

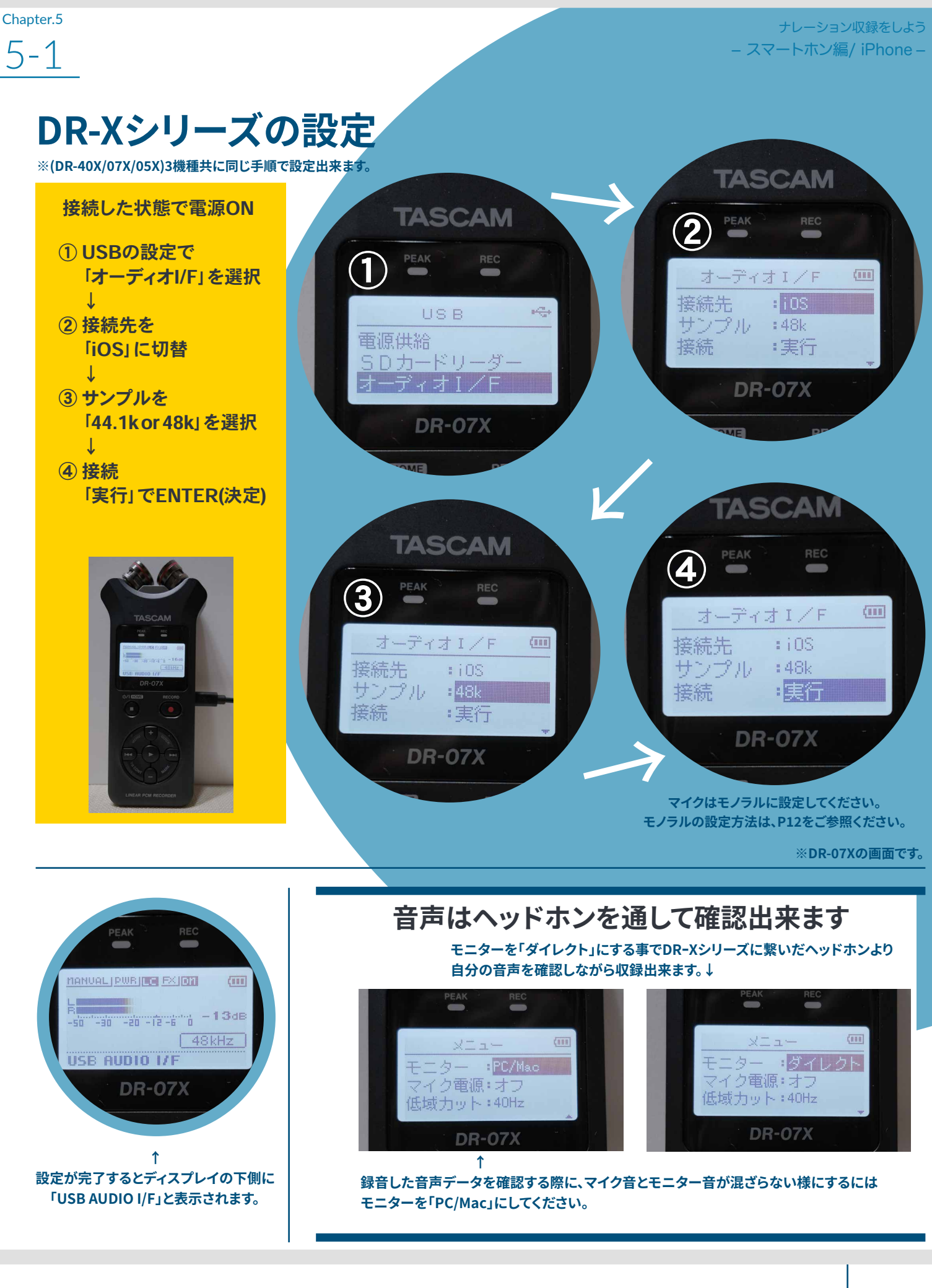

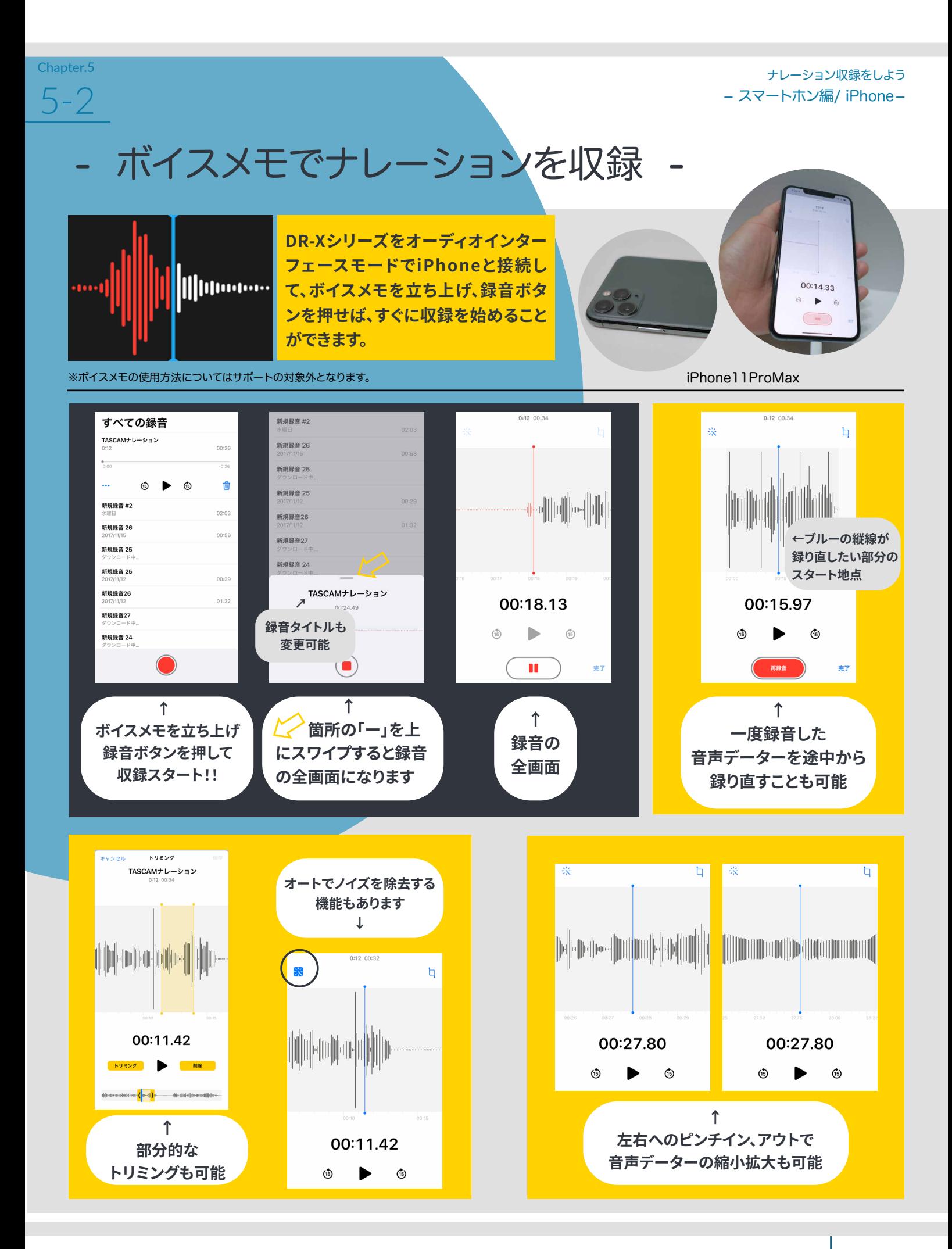

### ナレーション収録をしよう!

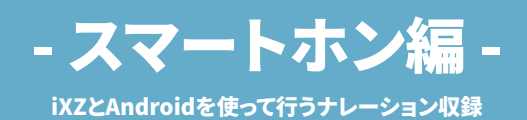

6-1

 Chapter.6 ナレーション収録をしよう − スマートホン編 / Android−

### - 設 定 -

### Androidスマートホンでのナレーション収録では TASCAM 『 iXZ 』インターフェースを使用して行う事が出来ます

(※アナログ接続になります。)

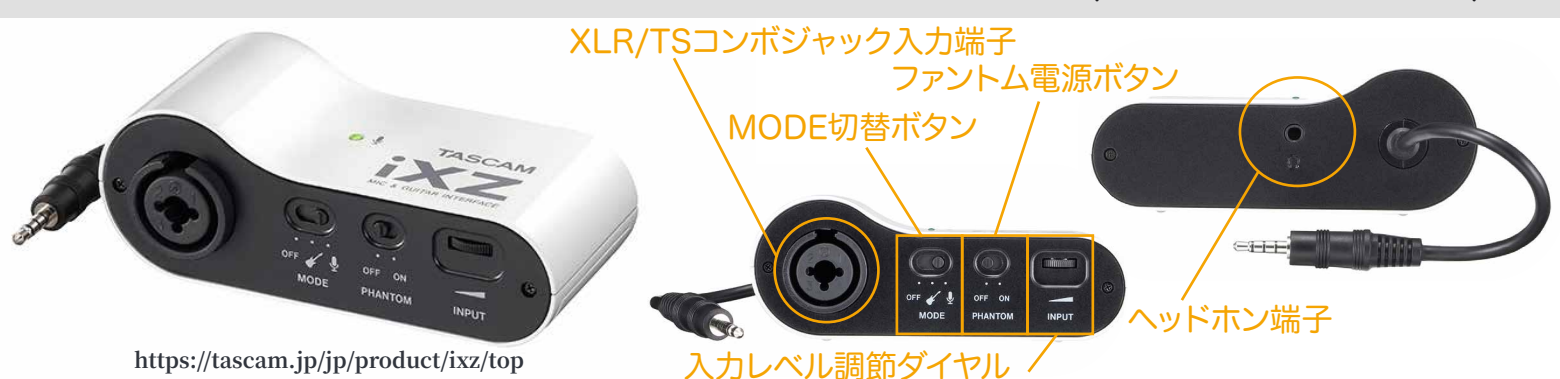

入力端子は、XLR/TSコンボジャック仕様となっておりXLR端子のマイクを接続可能。 ファントム電源を供給するON/OFFスイッチがあり、コンデンサーマイクの接続も可能。 ハイインピーダンス入力にも対応しており、ギターを直接入力することも出来ます。

#### **はじめにiXZとAndroidスマートホンを接続します**

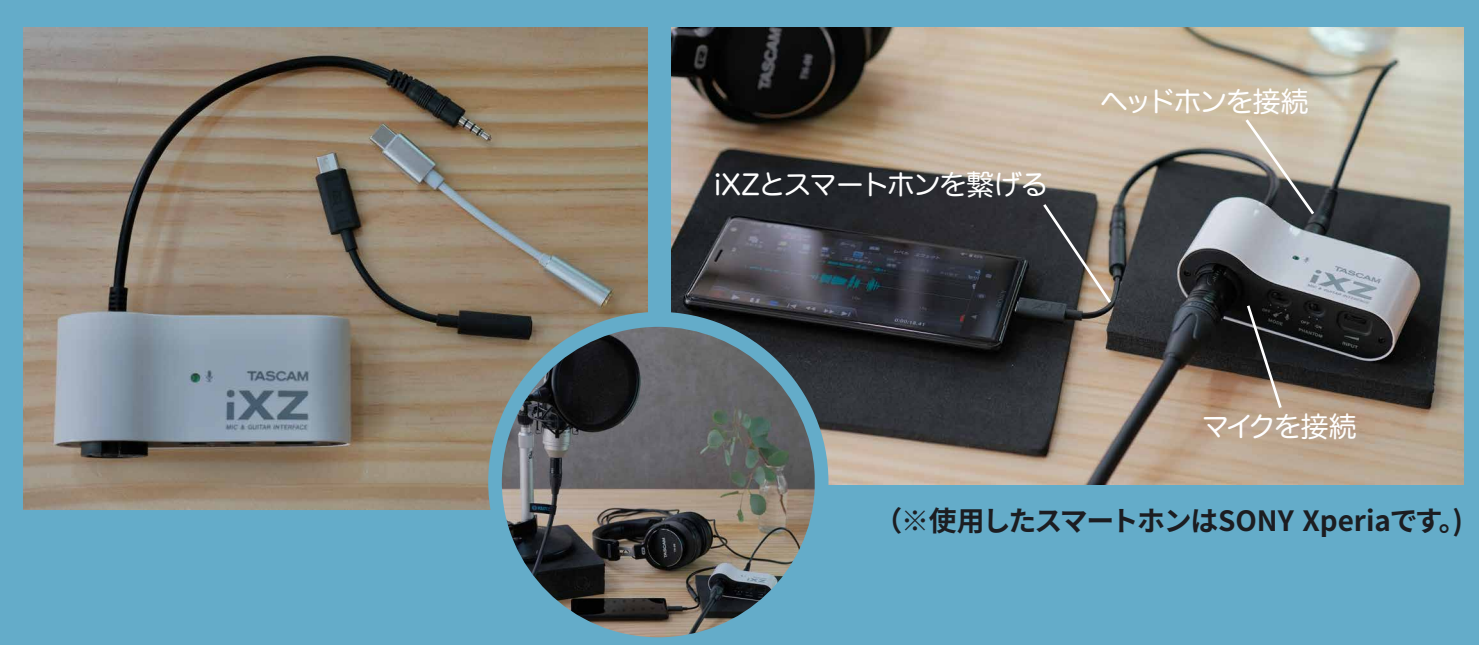

#### 3.5mmステレオミニジャックの入力端子がないAndroidスマートホンは、iXZのアナログ 出力をUSB-Cへ変換するコネクターを使用して接続します。

※Androidスマートホンはメーカーや機種も様々です。ダイレクトモニターに非対応のアプリも多いため、 iXZを使用する際は、主に録音音声のチェックご使用ください。

Chapter.6 ファイル アイディスク しょうしょう しょうしょう しょうしょうしょう しょうしょうしょう しょうしょうしょう しょうしょうしょう しょうしょう

6-1

マイクが認識されると のランプが点灯します

コンデンサーマイクを使用する際は ON側にスイッチを入れてください

音声入力はマイクのマークへ スイッチを入れて下さい

TASCAM

※各録音アプリの使用方法についてはサポートの対象外となります。

**- スマートホン** 

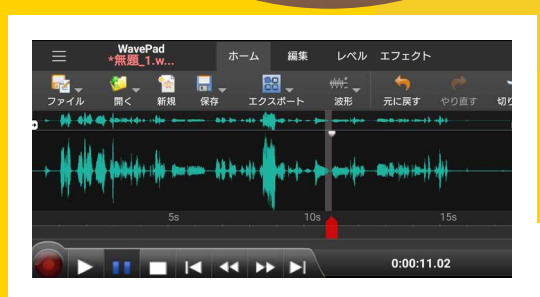

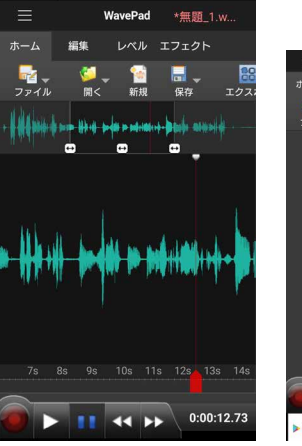

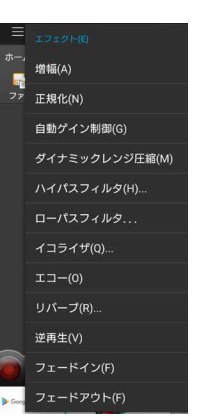

MavePad **fin** · if \*\*\*\*\* 77 **NCHSoftware** 

入力レベルを調節してください

Windows・Mac・iOS・Android・Kindle 上記のプラットホームで使用可能な音声•音楽編集アプリ/ソフトです

英語版と日本語版があり、機能が豊富で ナレーション録音の際にも便利なアプリです

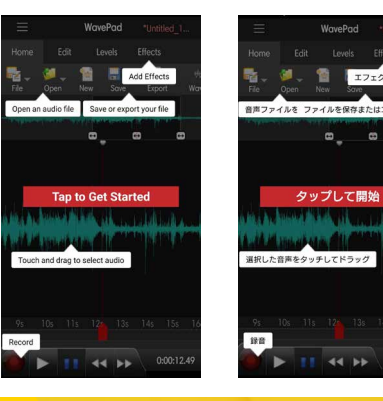

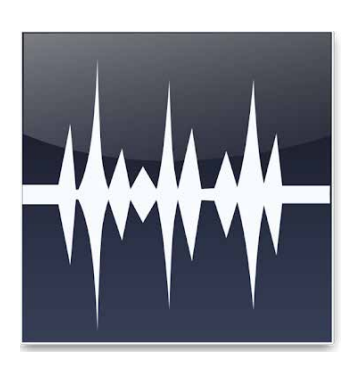

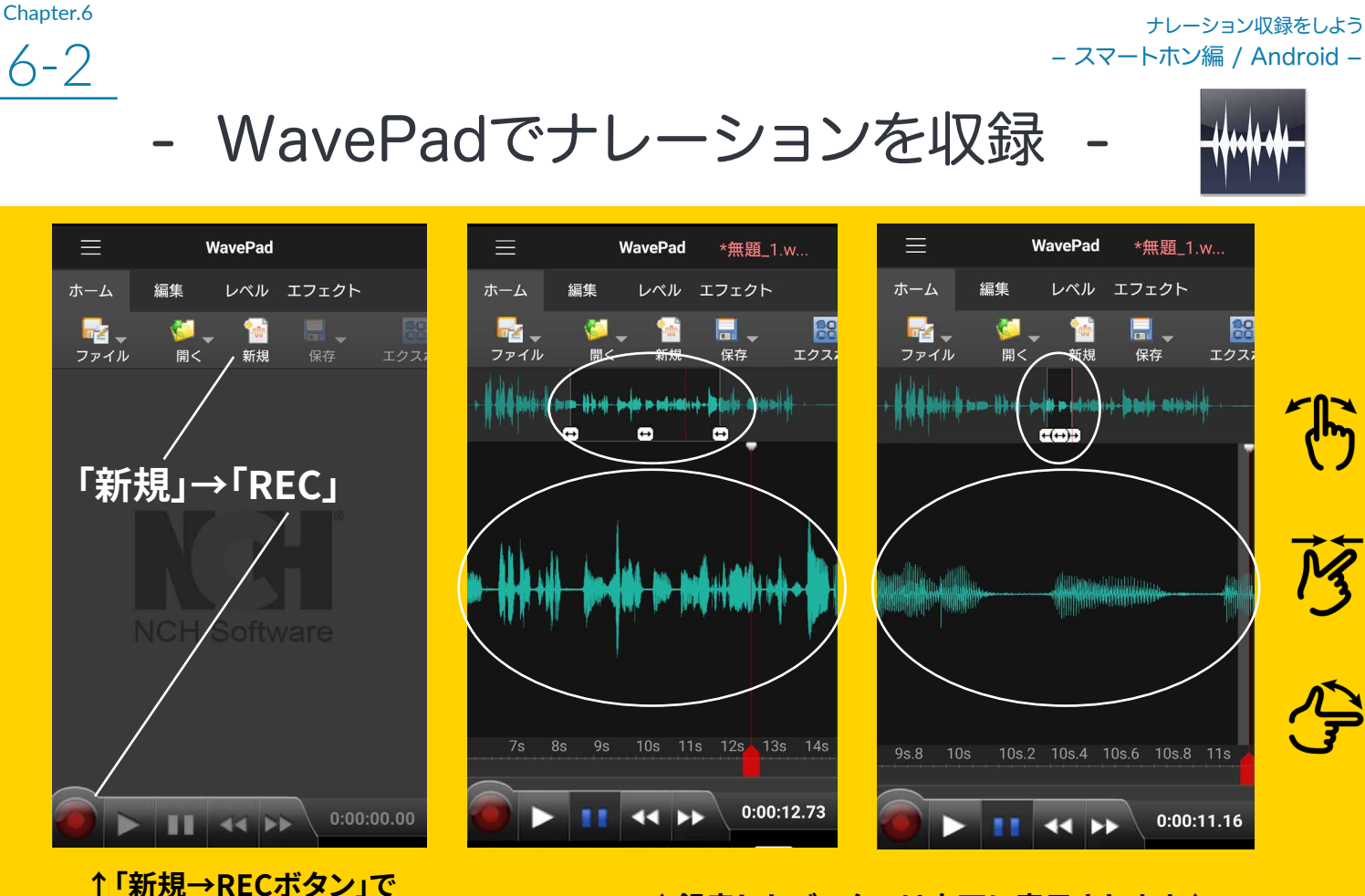

# <mark>録音スタート</mark> T <mark>録音したテーターは上下に表示されます↑</mark><br>上側がデーター全体で<del>・</del>マークされてる部分をドラッグ移動させたり

ピンチインアウトで選択範囲が下側に拡大表示されます。

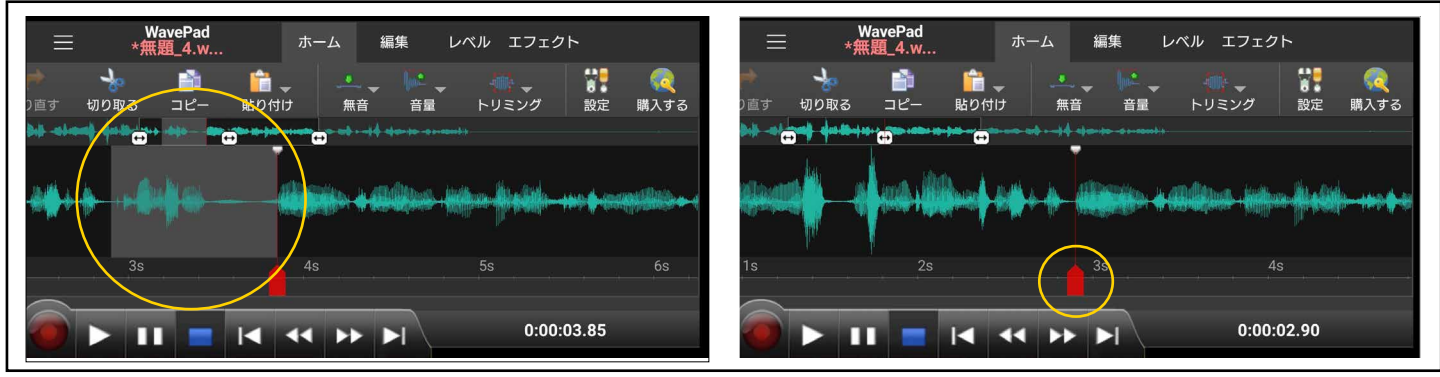

#### ↑ <mark>範囲や位置</mark>を指定しての削除等、様々な編集が可能です↑

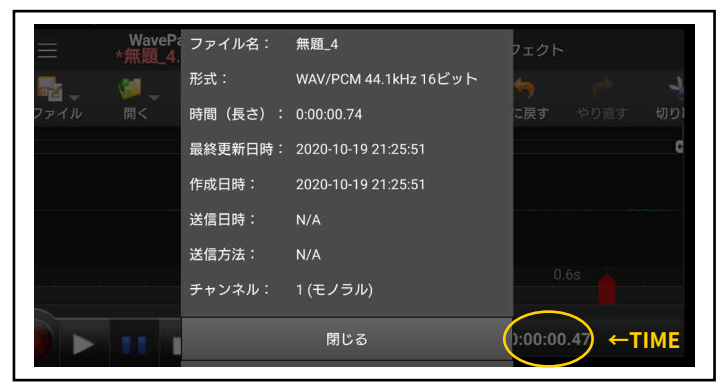

**↑ の上をクリックして情報を表示**

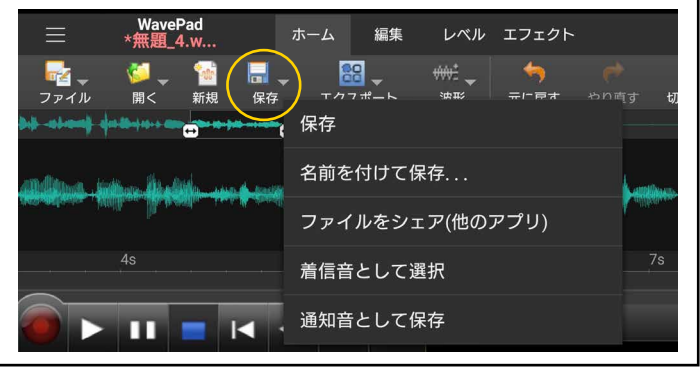

**TIME ↑ナレーションの録音が終了したら保存して完了**

ナレーション収録をしよう − スマートホン編/ Android −

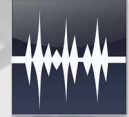

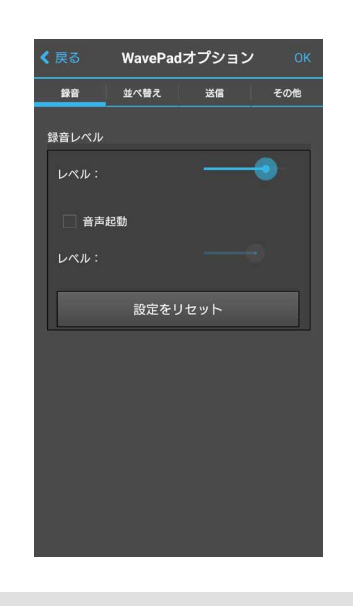

#### **Audacityでもご紹介した ノーマライズも可能**

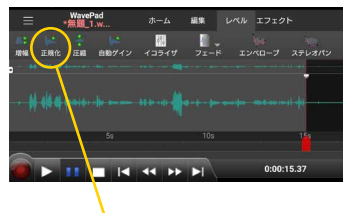

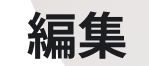

- WavePadで出来る機能の一部をご紹介

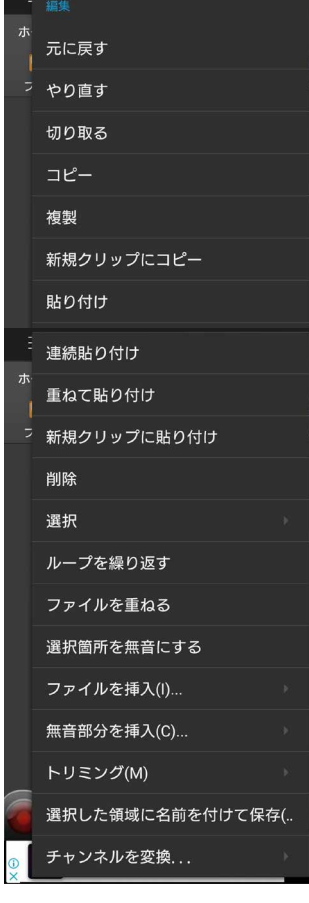

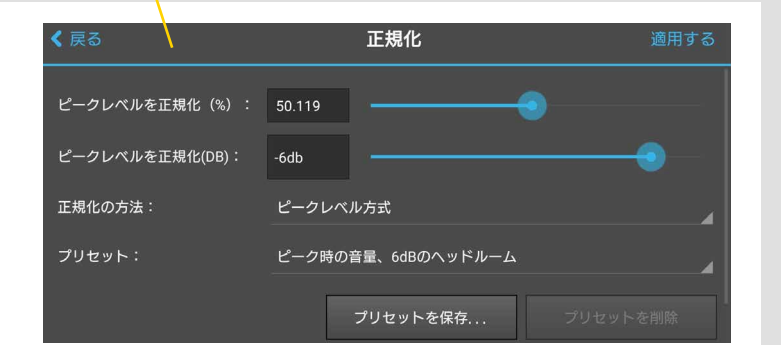

#### 録音レベルの調整も可能 編集 エフェクトも多数

#### **イコライザーやリバーブ等、詳細な設定が可能** イコライザ  $\equiv$   $\frac{1}{1}$ ホー. ビジュアル グラフィック パラメトリ 増幅(A) 最ファ 正規化(N) 自動ゲイン制御(G) ダイナミックレンジ圧縮(M) ハイパスフィルタ(H)... ローパスフィルタ... -<br>東波数: 両途数 両波数 両波数: 両波数: 両波数: 両波数 両波数: 両波数<br>33Hz 和Hz 191Hz 454Hz 1.1kHz 2.6kHz 6.1kHz 14.5kH イコライザ(Q).. プリセット:  $\Box \Box - (0)$ **プリセットを選択** リバーブ(R)... 設定... フラットに設定 逆再生(V) プリセットを保存... フェードイン(F) フェードアウト(F) フェードアウトとトリミング(T)... くえる リバーブ エンベロープ(V)... ディケイ時間(ミリ秒):  $250$   $-$ ステレオパン... ノイズ除去  $25$ ボイスチェンジ... **拡散 (%) :** 50 ボーカル減少... ウェット信号ゲイン: ピッチと速度の詳細  $0<sub>db</sub>$ 速度とピッチを変更(D)... ドライ信号ゲイン:  $\overline{\phantom{a}}$ 速度変更(P)... <br>プリセット: ピッチ変更(P)... プリセットを選択 ボイスの匿名化... DCオフセット補正(S) 特殊エフェクト

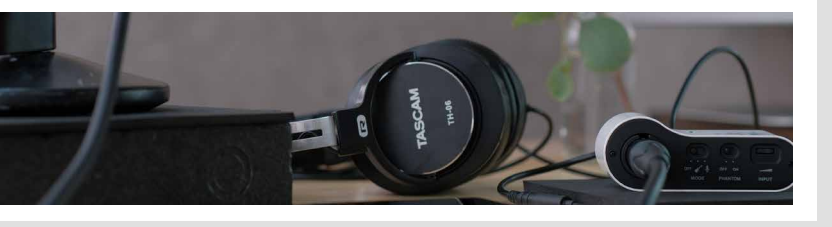

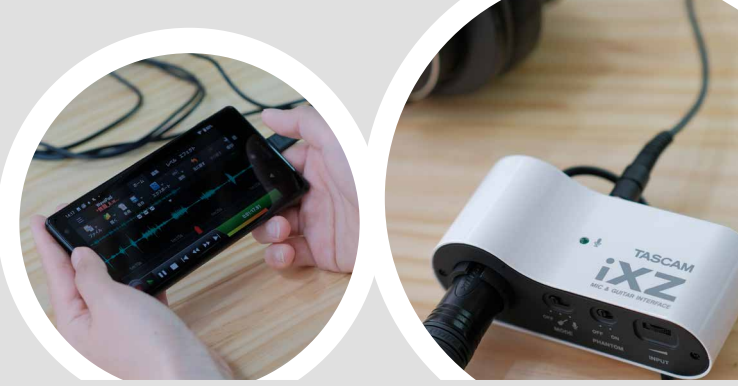

6-4

 Chapter.6 ナレーション収録をしよう − スマートホン編 / Android −

- ナレーション収録で使えるアプリのご紹介 -

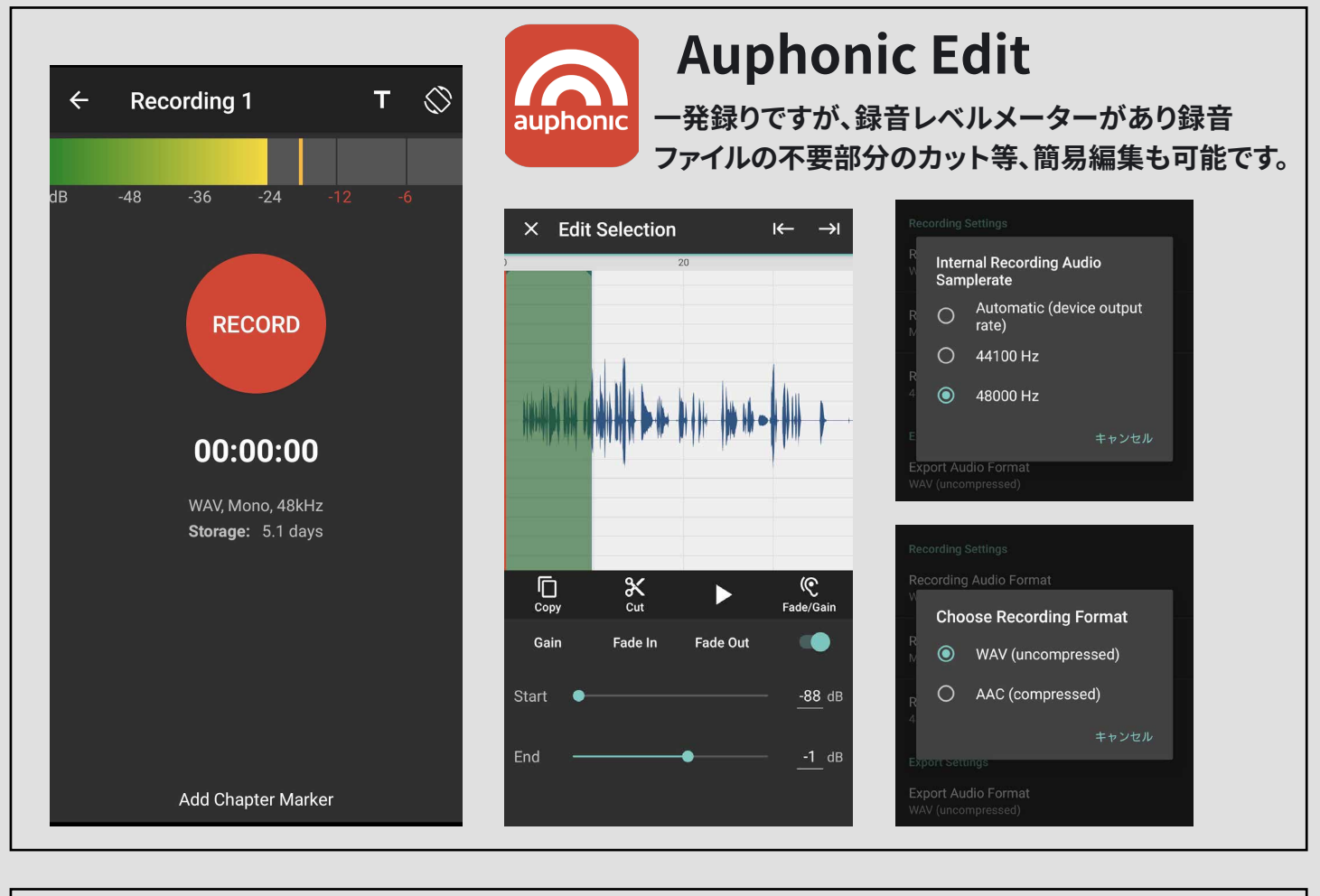

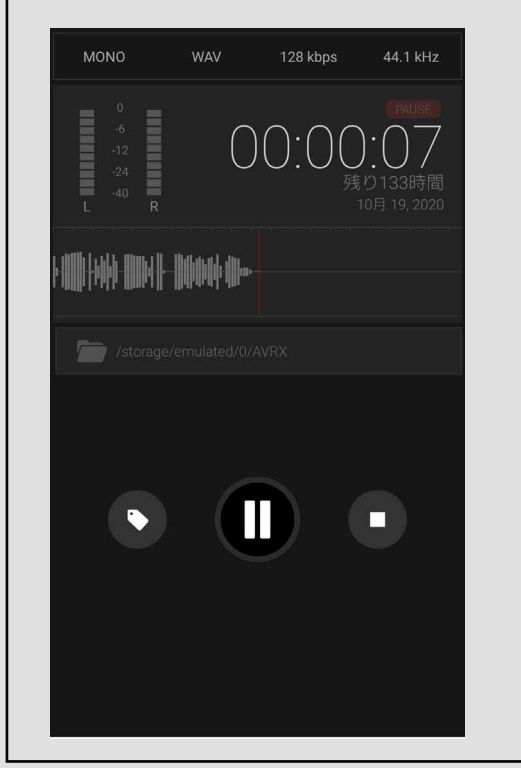

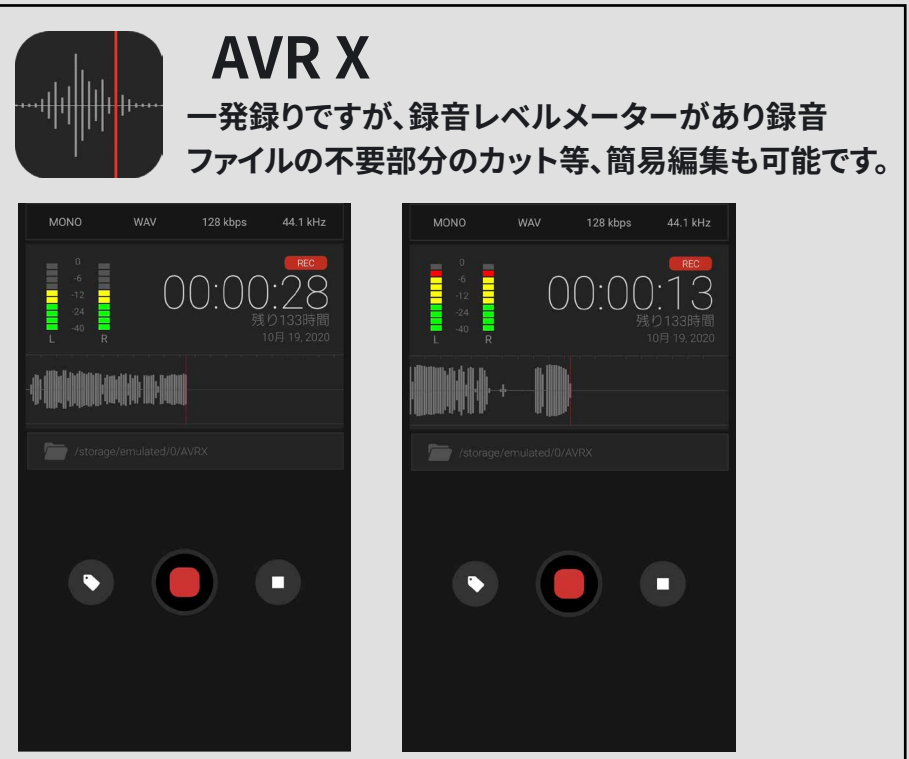